# **developer.skatelescope.org Documentation**

*Release 0.1.0-beta*

**Marco Bartolini**

**Apr 24, 2020**

# Home

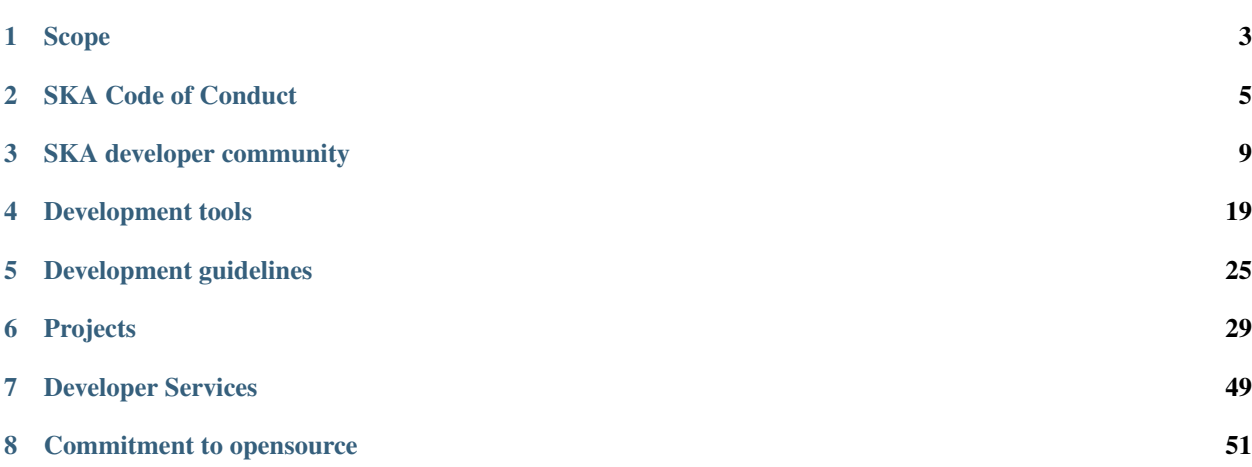

Welcome to the [Square Kilometre Array](http://www.skatelescope.org) software documentation portal. Whether you are a developer involved in SKA or you are simply one of our many users, all of our software processes and projects are documented in this portal.

# CHAPTER 1

Scope

<span id="page-6-0"></span>This documentation applies to the bridging phase of the SKA project, further updates and scope changes will be published on this website. Part of the bridging phase goals will be to consolidate and enrich this portal with more detailed information. It is thus anticipated that in this phase the change rate of the documentation will be very frequent.

# CHAPTER 2

# SKA Code of Conduct

<span id="page-8-0"></span>SKA Organisation (SKAO) is committed to the highest standards of business ethics and as such expects everyone involved in SKAO-related business to uphold the standards and expected professional behavior set out in [SKA Code](https://www.skatelescope.org/ska-organisation-code-of-conduct-for-meetings/) [of Ethics page](https://www.skatelescope.org/ska-organisation-code-of-conduct-for-meetings/) .

The code of ethics applies to every SKA collaborators and it is the reference guide defining the culture of this online community of contributors.

• Download the [SKA Code of Ethics](http://www.skatelescope.org/wp-content/uploads/2017/12/SKAO_Code_of_Ethics_Nov17.pdf)

# <span id="page-8-1"></span>**2.1 Howto join the SKA developer community**

#### Todo:

• to be defined as soon as we have onboarding procedures for new members, and specific training events.

## <span id="page-8-2"></span>**2.2 Agile teams and responsibilities**

SKA software development is organized in agile teams.

#### **2.2.1 Development team**

See <https://www.scaledagileframework.com/dev-team/>

#### Todo:

• should we expand this section? The whole portal is dedicated to describe DEV practices and tools . . .

## **2.2.2 Scrum Master**

The Scrum Master of each team is responsible for the process the team follows. A generic description of this role can be found [on the SAFe website.](https://www.scaledagileframework.com/scrum-master/) The SKA Scrum Masters are also responsible for:

- Meet the team, make sure they know each other and find a nice way to present interests, skills and get to know each other. Lead the team to find a name they like.
- Make sure all team members can access SKA confluence and jira.
- Make sure all team members have access to SKA video conferencing tools.
- Create a team page on the [SKA confluence portal](https://confluence.skatelescope.org/display/SE/Bridging+organisation) describing who belongs to the team and his/her role. This page will serve as an entry point for team related information.
- Use the Team Jira board to plan and report team activity happening in the development sprints.
- Run sprints planning/retrospective/reviews cycles and daily stand-up meetings with the team, making sure the team follows an improvement process.
- Work with the team in order to understand the SKA Definition of Done and development practices.
- Setup and maintain a slack channel for the team according to the slack usage guidelines.
- Setup and maintain a github team including all team members under the [SKA organization github account.](https://github.com/ska-telescope)
- Manage permissions on github repositories the team is working on.
- Maintain consistency between the team composition on the various tools and platforms, and make sure that team members are using those in an appropriate way.
- Take part in the Scrum Of Scrums meeting, coordinating his/her activity with all the SMs participating in the development effort.

## **2.2.3 Product Owner**

See <https://www.scaledagileframework.com/product-owner/>

#### Todo:

• Define specifics activities for SKA POs.

# <span id="page-9-0"></span>**2.3 SKA developer community decision making process**

#### Todo:

• this is still TBD with the program management team.

# <span id="page-9-1"></span>**2.4 Recommended readings**

This page contains a list of recommended readings that describe the practices adopted by SKA developers.

## **2.4.1 System Design**

- [Continuous Delivery](https://www.continuousdelivery.com/) describes system design and practices necessary to realize continuos delivery.
- [Design Patterns: Elements of Reusable Object-Oriented Software](https://en.wikipedia.org/wiki/Design_Patterns) describes the most common design patterns to be found in a software system.

## **2.4.2 Programming**

- [Code complete](https://www.amazon.co.uk/Code-Complete-Practical-Handbook-Construction/dp/0735619670/ref=sr_1_1?ie=UTF8&qid=1543264012&sr=8-1&keywords=code+complete+2) is a practical introduction to software craftmanship.
- [The pragmatic programmer](https://pragprog.com/book/tpp/the-pragmatic-programmer) is a good introduction to sound programming practices.
- [Clean code](https://www.amazon.co.uk/Clean-Code-Handbook-Software-Craftsmanship/dp/0132350882/ref=sr_1_2?ie=UTF8&qid=1543264012&sr=8-2) introduces quality software practices showcasing different examples and good principles from the agile world.
- [Extreme programming explained](https://www.amazon.co.uk/Extreme-Programming-Explained-Embrace-Change/dp/0321278658) can be extremely useful to teams and developers embracing a more agile way of working for the first time.

## **2.4.3 Programming Languages**

#### **Python**

- [Python in a Nutshell](http://shop.oreilly.com/product/0636920012610.do) is a comprehensive Python reference to have on your desk while developing any sort of Python application.
- [Python testing with pytest](https://pragprog.com/book/bopytest/python-testing-with-pytest) covers pytest framework and related testing best practices in the Python ecosystem.
- [Fluent Python](http://shop.oreilly.com/product/0636920032519.do) is a useful guide to writing effective, idiomatic Python code. This book is recommended reading for intermediate Python developers and those coming from other languages, showing how Python features and idioms should be used most effectively.

#### **C++**

- [Effective C++](https://www.amazon.co.uk/Effective-Specific-Programs-Professional-Computing/dp/0321334876) contains useful recipes for sound implementations of common C++ patterns.
- [Effective STL](https://www.amazon.co.uk/Effective-Specific-Programs-Professional-Computing/dp/0321334876) focuses on the correct usage of the standard teamplate library.
- [Effective Modern C++](http://shop.oreilly.com/product/0636920033707.do) follows from the previous series, expanding on the transition to C++11 and C++14 and their new constructs.

# CHAPTER 3

# SKA developer community

<span id="page-12-0"></span>SKA software development is managed in an open and transparent way.

- *[Howto join the SKA developer community](#page-8-1)*
- *[Agile teams and responsibilities](#page-8-2)*
- *[SKA developer community decision making process](#page-9-0)*
- *[Recommended readings](#page-9-1)*

#### Todo:

- SAFe process implementation
- Community forum

## <span id="page-12-1"></span>**3.1 Git**

Git is the version control system of choice used by SKA. Describing the basics of how to use git is out of the scope of this developer portal, but it is fundamental that all developers contributing to SKA get familiar with git and how to use it. These online resources are a good starting point:

- Learn git interactively: <https://learngitbranching.js.org/>
- Official git reference at: <https://git-scm.com/docs>
- Interactive Git cheatsheet: <http://www.ndpsoftware.com/git-cheatsheet.html>

### **3.1.1 Committing code**

When working on a development project, it is important to stick to these simple commit rules:

• Commit often.

- Have the **Jira story ID** at the beginning of your commit messages.
- Git logs shall be human readable in sequence, describing the development activity.
- Use imperative forms in the commit message.

## **3.1.2 Configure git**

#### **Set GIT institutional email address**

Setup git so that it uses your institutional email account to sign commits, this can be done in your global git configuration:

```
$ git config --global user.email "your@institutional.email"
$ git config --global user.email
your@institutional.email
```
Or you can configure the mail address on a project basis.

```
$ cd your/git/project
$ git config user.email "your@institutional.email"
$ git config user.email
your@institutional.email
```
## **3.1.3 Branching policy**

Albeit the SKA organisation does not want to be prescriptive about git workflows, two concepts are important to the SKA way of using GIT:

- 1. The master branch of a repository shall always be stable.
- 2. Branches shall be short lived, merging into master as often as possible.

Stable means that the master branch shall always compile and build correctly, and executing automated tests with success. Every time a master branch results in a condition of instability, reverting to a condition of stability shall have the precedence over any other activity on the repository.

#### **Master based development**

We suggest teams to start developing adopting a master-based development approach, where each developer commits code into the master branch at least daily. While this practice may seem counter intuitive, there is good evidence in literature that it leads to a better performing system. Branches are reduced to a minimum in this model, and the discipline of daily commits into master greatly enhances the communication within the team and the modularity of the software system under construction. The workflow follows these steps:

- As a developer starts working on a story, all his commits related to the story shall contain the story Jira ID in the message. i.e. *AT-51 method stubs*
- The developer continues working on his local master branch with multiple commits on the same story.
- Each day the local master pulls the remote and incorporates changes from others.
- The local master is tested successfully.
- The local commits are pushed onto the remote master.
- The CI pipeline is correctly executed on the remote master by the CI server.

Implemented correctly, this practice leads to having an integrated, tested, working system at the end of each development interval, that can be shipped directly from our master branch with the click of a button.

#### **Story based branching**

We support adopting a story-based branching model, often referred to as **feature branching**. This workflow effectively leverages pull requests enabling code reviews and continuous branch testing, but it is important to stress the importance of having short lived branches. It is easy to abuse this policy and have long living branches resulting in painful merge activities and dead or stale development lines. Bearing in mind that a *story* by definition is some piece of work a developer should conclude in the time of a sprint, the workflow would follow these steps:

- As a developer starts working from master on a new story, she creates a new branch.
- The new branch shall be named as the story, i.e. *story-AT1-26*.

```
$ git branch
* master
$ git checkout -b my-story-id
$ git branch
master
* my-story-id
```
- All the commit messages contributing to the development of the story begin with the story ID, i.e. *AT1-26 basic testing*.
- The developer makes sure that all tests execute correctly on her local story branch.
- When the story is ready for acceptance the developer pushes the story branch upstream.

\$ git push -u origin my-story-id

- A pull request is created on the DVCS server to merge the story branch into the master branch.
- Reviewers interact with comments on the pull request until all conflicts are resolved and reviewers accept the pull request.
- Pull request is merged into Master.
- The CI pipeline is executed successfully on the master branch by the CI server.

Whenever a team deviates from one of the recommended policy, it is important that the team captures its decision and publicly describe its policy, discussing it with the rest of the community.

See a more detailed description of this workflow at <https://guides.github.com/introduction/flow/>

## **3.2 Github**

### **3.2.1 Use institutional email**

Create a github account using your **institutional email** address at <https://github.com/join?source=login> . If you already have an account on github, you shall have your institutional email added to your profile: click on your user icon on the top right corner and select *Settings->Emails->Add email address* .

### **3.2.2 Setup SSH key**

Associate your ssh-key to your user at *Settings->SSH and GPG keys* .

## **3.2.3 Join SKA Organisation**

SKA Organisation can be found on github at <https://github.com/ska-telescope/> , The scrum master of your team will make sure you can access it.

## **3.2.4 Desktop client**

Less experienced developers can use the github desktop client at: <https://desktop.github.com/> This definitely lowers the barrier of using git for a number of different users.

# **3.3 Continuous Integration**

## **3.3.1 Creating a new CICD project**

GitLab CI/CD can be used with GitHub or any other Git server. Instead of moving your entire project to GitLab, you can connect your external repository to get the benefits of GitLab CI/CD (documentation pages for github can be found [here\)](https://docs.gitlab.com/ee/ci/ci_cd_for_external_repos/github_integration.html).

In order to do that, the very first step is to create an account in GitLab. It is recommended to [sign\\_in](https://gitlab.com/users/sign_in) with the GitHub account. for any information or requests on those aspects, please contact the SCRUM master of your agile team.

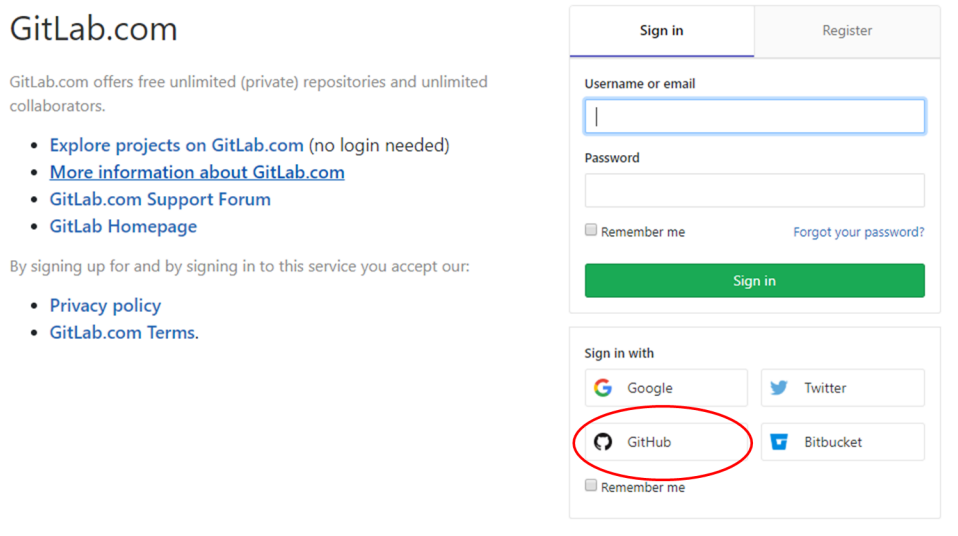

Once logged, the home page allows for the creation of a new project (see images below). Projects

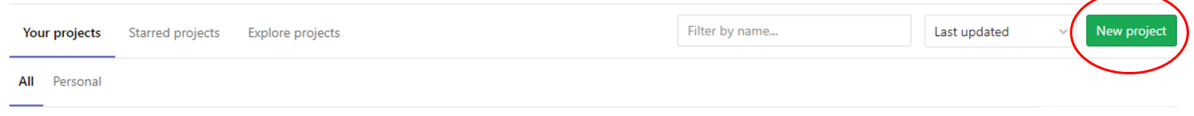

The new project page allows to create a project (CI/CD) from an external repository.

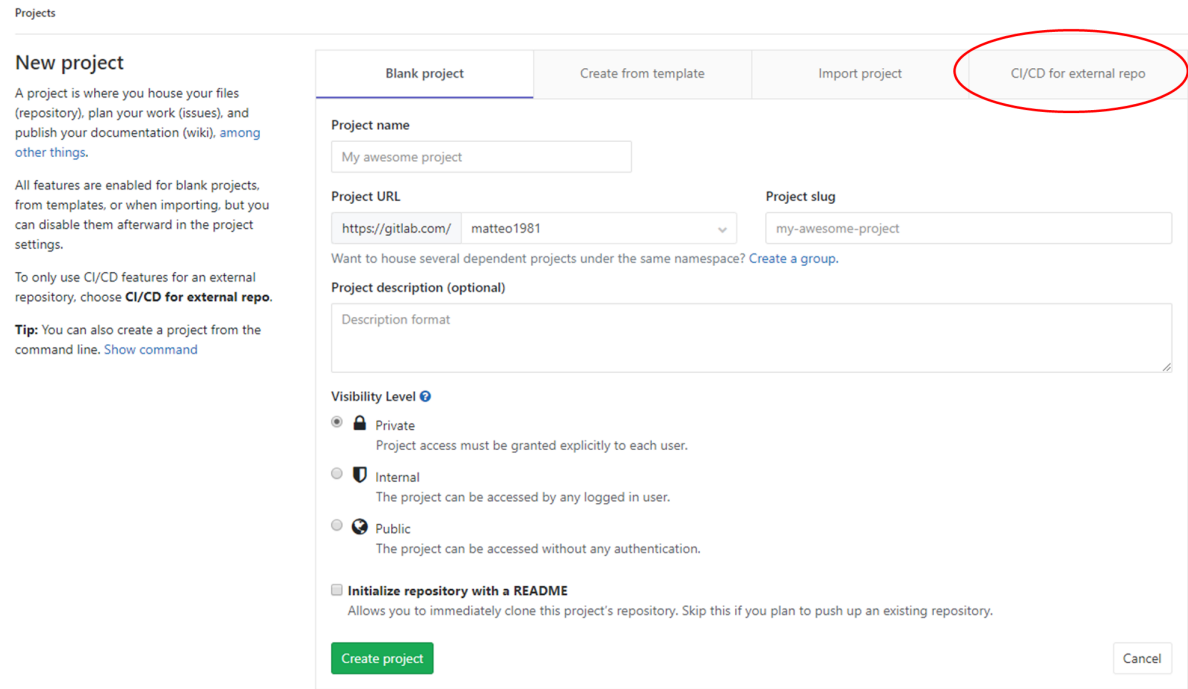

The step-by-step procedure is the following:

- 1. Select the option "Repo by URL",
- 2. Write the repository url (i.e. [https://github.com/ska-telescope/ska-skeleton.git\)](https://github.com/ska-telescope/ska-skeleton.git),
- 3. Select a project name (for instance ska-skeleton-ci),
- 4. Select the correct ska group (i.e. ska-telescope),
- 5. Select/write a project slug (URL-friendly version of a repository name) and
- 6. Insert a project description.

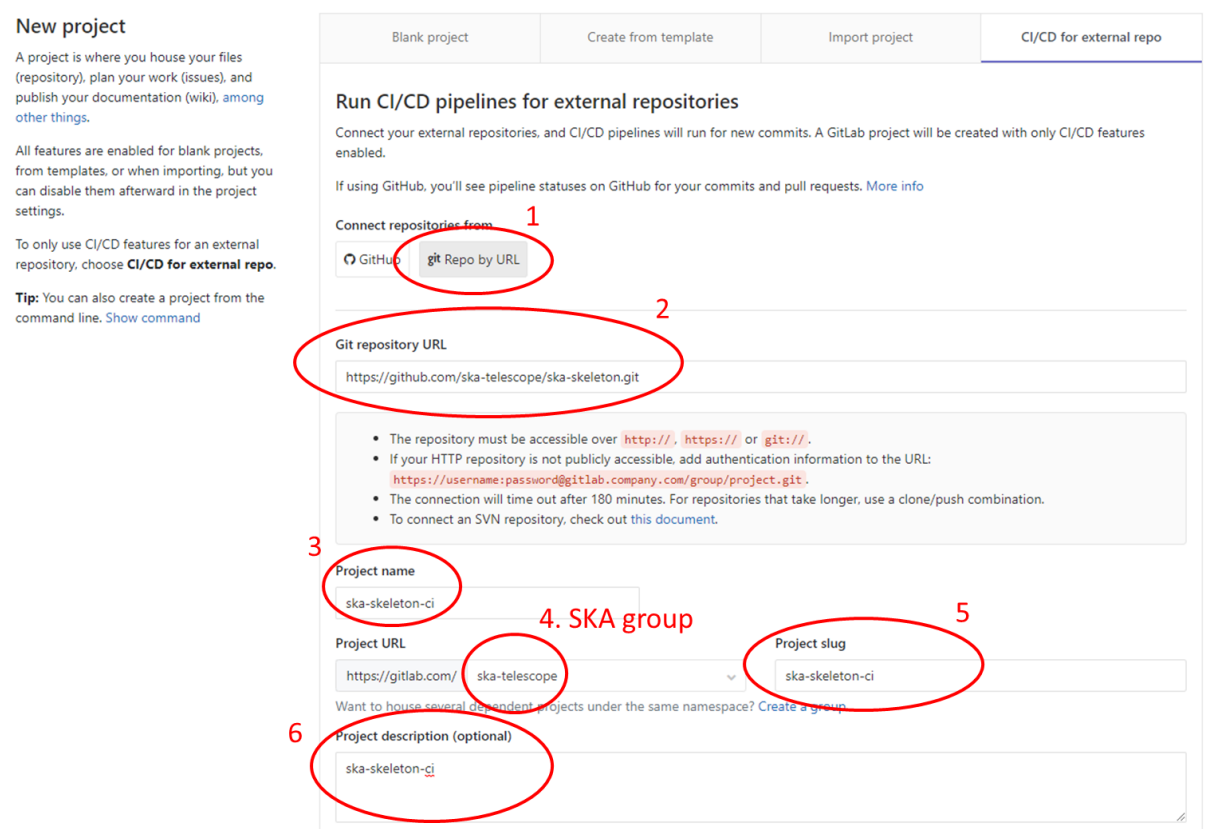

It is also possible to set the [visibility of the project](https://gitlab.com/help/public_access/public_access) (the default is public).

Connecting an external repository will set up repository [mirroring](https://docs.gitlab.com/ee/workflow/repository_mirroring.html) (it is indicated in the GitLab project home page) and create a lightweight project where issues, merge requests, wiki, and snippets disabled.

\*\*\* ska-telescope > ska-skeleton-ci > Details S ska-skeleton-ci @ Public <a> BSD 3-clause "New" or "Revised" License ska-skeleton-ci Project ID: 9239625 Mirrored from https://github.com/ska-telescope/ska-skeleton.git. Updated 26 seconds ago. https://gitlab.com/ska-1  $\overline{0}$ ☆ Star  $\frac{Q}{X}$  Fork  $HTIPS -$ ርስ  $\overline{G}$ Global \* Files (215 KB) Commits (34) Branch (1) Tags (0) CI/CD configuration Security Dashboard Readme Changelog Add Contribution guide Add Kubernetes cluster master ska-skeleton-ci / + v History Q Find file Web IDE  $\omega \rightarrow$ Merge branch 'master' of https://github.com/ska-telescope/ska-skeleton 124d7a1c ල Bruno S. Morgado authored 22 hours ago Name Last commit Last update ska\_skeleton Integrate pylint with pytest and fix code coverage warnings 1 week ago Integrate pylint with pytest and fix code coverage warnings  $\blacksquare$  tests 1 week ago **■** .gitignore Updated basic Python project skeleton 1 month ago **■** .gitlab-ci.yml install requirements 5 days ago **■**.pylintrc ST-18 #comment Added missing pylint initial configuration 6 days ago **■ CHANGELOG.rst** Updated basic Python project skeleton 1 month ago

Concerning mirroring, it is important to note the following points:

- Once you activate the pull mirroring feature, the mirror will be inserted into a queue. A scheduler will start every minute and schedule a fixed amount of mirrors for update, based on the configured maximum capacity.
	- If the mirror successfully updates it will be enqueued once again with a small backoff period.
	- If the mirror fails (eg: branch diverged from upstream), the project's backoff period will be penalized each time it fails up to a maximum amount of time
- You should not push commits directly to the repository on GitLab. Instead, any commits should be pushed to the upstream repository. Changes pushed to the upstream repository will be pulled into the GitLab repository, either:
	- Automatically within a certain period of time.
	- When a forced update is initiated.

The update can be forced with the specific button in the repository settings:

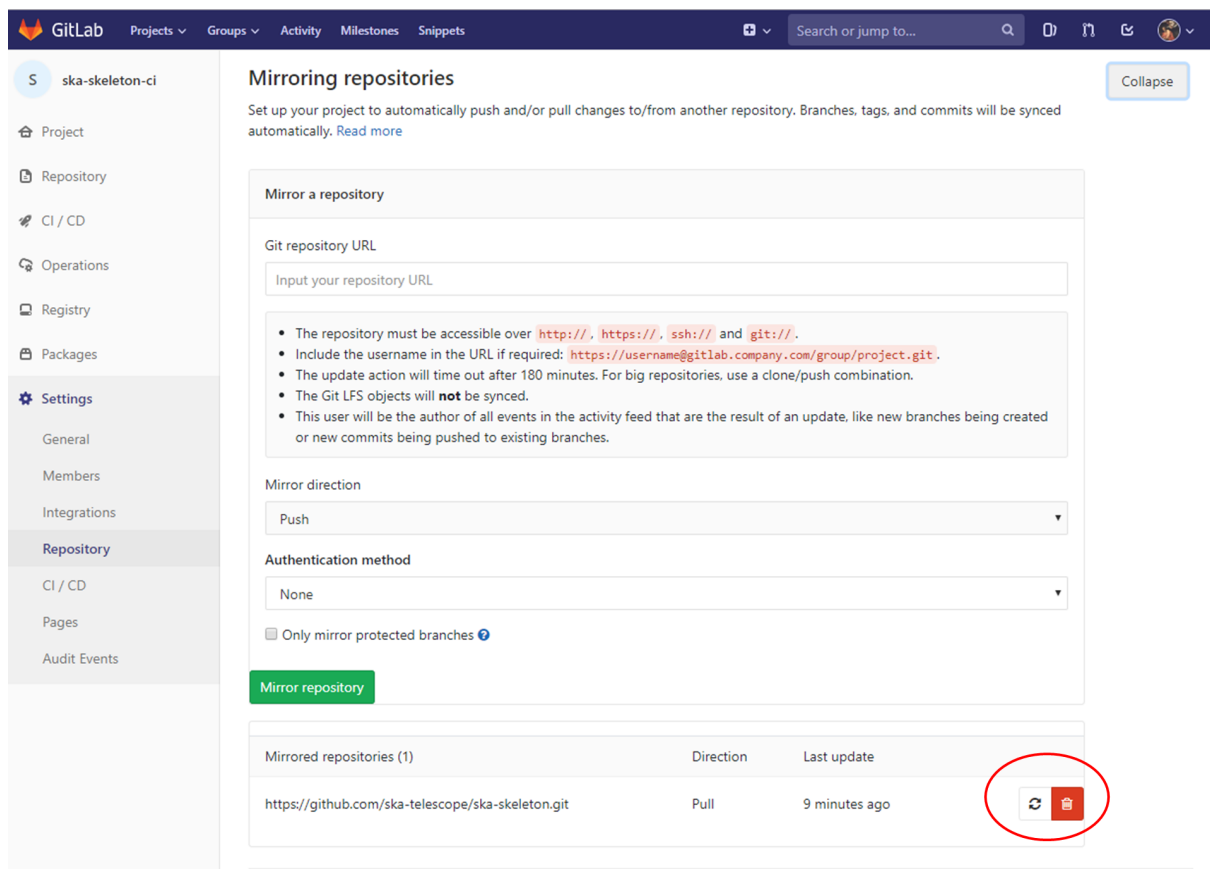

## **3.3.2 Configuring a CI pipeline**

To enable the Gitlab automation, it is needed to insert a [configuration file](https://docs.gitlab.com/ee/ci/yaml/README.html) that must be placed in the root of the repository (i.e. GitHub) and called ".gitlab-ci.yml". It mainly contains definitions of how your project should be built. An example of it can be found within the project "ska-skeleton" available [here.](https://github.com/ska-telescope/ska-skeleton/blob/master/.gitlab-ci.yml) Once the file is in the root directory, it is possible to run the CI pipeline manually (creating a pipeline) or with a commit in github as soon as the mirroring finishes. The following pipeline was created manually pressing the button "Run pipeline" on a specific branch (i.e. master).

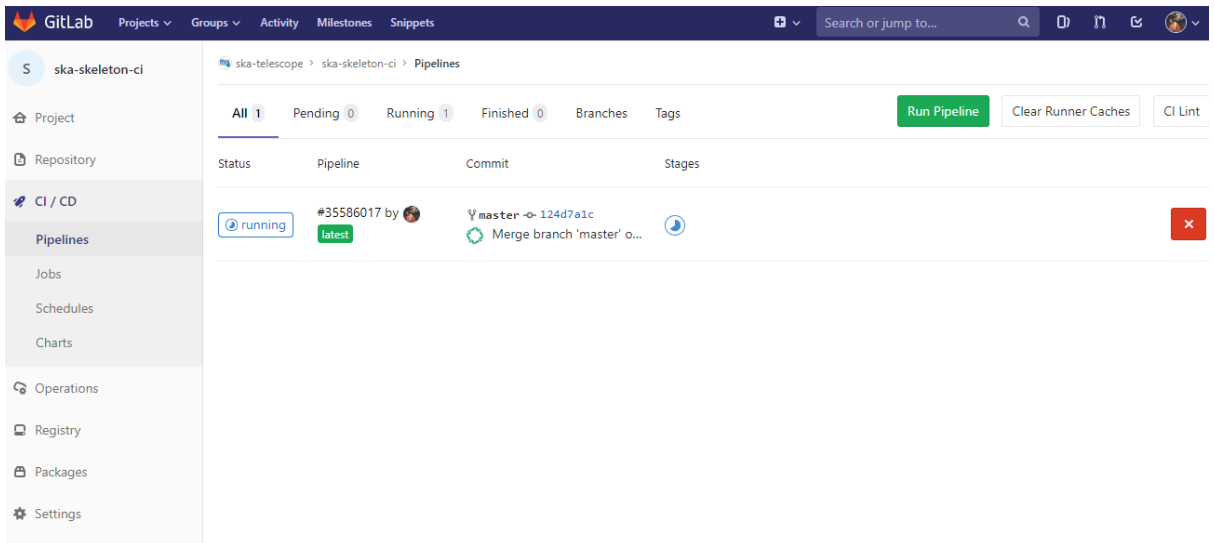

## **3.3.3 Using a specific executor**

The pipeline by default will run with a shared runner made available from GitLab. It is also possible to assign specific ska runner to the project (by adding the [tags\)](https://docs.gitlab.com/ee/ci/yaml/README.html#tags). To do that the option must be enabled:

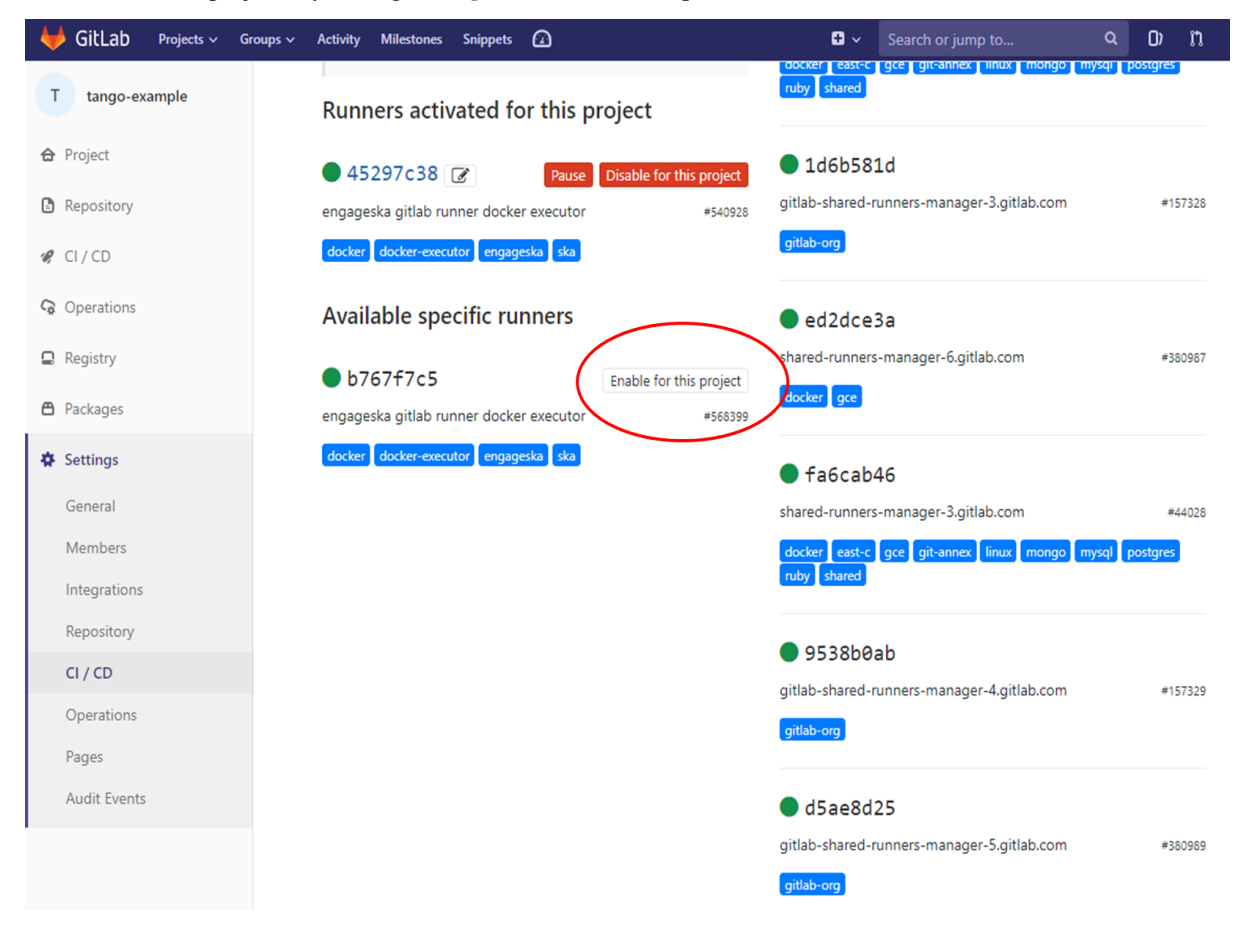

The EngageSKA cluster located at the Datacenter of Institute of Telecommunication (IT) in Aveiro provides some

virtual machines available adding the tag "engageska" or "docker-executor" as shown [here.](https://github.com/ska-telescope/ska-skeleton/blob/master/.gitlab-ci.yml)

# CHAPTER 4

# Development tools

## <span id="page-22-0"></span>**4.1 Git**

Git is adopted as distributed version control system, and all SKA code shall be hosted in a git repository. The github organization *ska-telescope* can be found at <https://github.com/ska-telescope> . All SKA developers must have a github account and be added to the organization as part of a team.

• *[Git](#page-12-1)*

# **4.2 Jira**

Every team is tracking daily work in a team-based project on our JIRA server at [\[https://jira.skatelescope.org\]](https://jira.skatelescope.org)

#### Todo:

- Create a new project
- Link to issue tracker

## <span id="page-22-1"></span>**4.2.1 Definition of Done**

Done-ness is defined differently at different stages of development and for different purposes.

#### **Story**

- Code is supplied with an acceptable license
- Code is peer-reviewed (via pull-request process)
- Code is checked into SKA repository with reference to ticket
- Code has tests that have adequate (between 75% and 90%) coverage
- Code compiles cleanly with no warnings
- Code adheres to SKA language specific style
- Code is deployed to continuous integration environment
- Code passes regression testing
- Code passes smoke test
- NFRs are met
- Story is tested against acceptance criteria
- Story is documented
- Story ok-ed by Product Owner

#### **Code documentation**

- Public API exposed is clearly documented
- Code is documented inline according to language specific standards
- Documentation is peer-reviewed by stakeholder (e.g. Product Owner for a feature or technical peer for an enabler) via pull-request mechanism.
- Documentation is deployed to externally visible website accessible via the developer portal.

#### **Feature**

- Feature has been demonstrated to relevant stakeholders
- Feature meets the acceptance criteria
- Feature is accepted by Feature owner
- Feature is integrated in an integration environment
- Code documentation is integrated as part of the developer portal
- Architectural documentation is updated to reflect the actual implementation

#### Todo:

- Testing Guidelines
- Writing Command-Line Scripts
- C or Cython Extensions

# <span id="page-23-0"></span>**4.2.2 Python Coding Guidelines**

This section describes requirements and guidelines.

#### **Interface and Dependencies**

- All code must be compatible with Python 3.5 and later.
- The new Python 3 formatting style should be used (i.e. "{0:s}".format("spam") instead of "%s" % "spam").

#### **Documentation and Testing**

- Docstrings must be present for all public classes/methods/functions, and must follow the form outlined by [PEP8](https://www.python.org/dev/peps/pep-0257/) [Docstring Conventions.](https://www.python.org/dev/peps/pep-0257/)
- Unit tests should be provided for as many public methods and functions as possible, and should adhere to [Pytest](https://docs.pytest.org/en/latest/goodpractices.html) [best practices.](https://docs.pytest.org/en/latest/goodpractices.html)

#### **Data and Configuration**

• All persistent configuration should use python-doteny. Such configuration . env files should be placed at the top of the ska\_skeleton module and provide a description that is sufficient for users to understand the settings changes.

#### **Standard output, warnings, and errors**

The built-in  $print(\ldots)$  function should only be used for output that is explicitly requested by the user, for example print\_header(...) or list\_catalogs(...). Any other standard output, warnings, and errors should follow these rules:

- For errors/exceptions, one should always use raise with one of the built-in exception classes, or a custom exception class. The nondescript Exception class should be avoided as much as possible, in favor of more specific exceptions (*IOError*, *ValueError*, etc.).
- For warnings, one should always use warnings.warn(message, warning\_class). These get redirected to log.warning() by default.
- For informational and debugging messages, one should always use log.info(message) and log. debug(message).

The logging system should use the built-in Python [logging](https://docs.python.org/3/library/logging.html) module.

#### **Coding Style/Conventions**

- The code will follow the standard [PEP8 Style Guide for Python Code.](https://www.python.org/dev/peps/pep-0008/) In particular, this includes using only 4 spaces for indentation, and never tabs.
- The import numpy as np, import matplotlib as mpl, and import matplotlib.pyplot as plt naming conventions should be used wherever relevant. from packagename import \* should never be used, except as a tool to flatten the namespace of a module. An example of the allowed usage is given in *[Acceptable use of from module import \\*](#page-26-0)*.
- Classes should either use direct variable access, or Python's property mechanism for setting object instance variables. get value/set value style methods should be used only when getting and setting the values requires a computationally-expensive operation. *[Properties vs. get\\_/set\\_](#page-25-0)* below illustrates this guideline.
- Classes should use the builtin super () function when making calls to methods in their super-class(es) unless there are specific reasons not to. super () should be used consistently in all subclasses since it does not work otherwise. *[super\(\) vs. Direct Calling](#page-25-1)* illustrates why this is important.
- Multiple inheritance should be avoided in general without good reason.
- \_\_init\_\_.py files for modules should not contain any significant implementation code. \_\_init\_\_.py can contain docstrings and code for organizing the module layout, however (e.g. from submodule import  $*$ in accord with the guideline above). If a module is small enough that it fits in one file, it should simply be a single file, rather than a directory with an *\_\_init* \_\_.py file.

#### **Unicode guidelines**

For maximum compatibility, we need to assume that writing non-ASCII characters to the console or to files will not work.

#### **Including C Code**

- When C extensions are used, the Python interface for those extensions must meet the aforementioned Python interface guidelines.
- The use of [Cython](https://cython.org/) is strongly recommended for C extensions. Cython extensions should store . pyx files in the source code repository, but they should be compiled to . c files that are updated in the repository when important changes are made to the . pyx file.
- In cases where C extensions are needed but [Cython](https://cython.org/) cannot be used, the [PEP 7 Style Guide for C Code](https://www.python.org/dev/peps/pep-0007/) is recommended.

#### **Examples**

This section shows examples in order to illustrate points from the guidelines.

#### <span id="page-25-0"></span>**Properties vs. get\_/set\_**

This example shows a sample class illustrating the guideline regarding the use of properties as opposed to getter/setter methods.

Let's assuming you've defined a ': class: `Star`' class and create an instance like this:

 $\Rightarrow$  **s** = Star (B=5.48, V=4.83)

You should always use attribute syntax like this:

```
>>> s.color = 0.4
>>> print(s.color)
0.4
```
Using Python properties, attribute syntax can still do anything possible with a get/set method. For lengthy or complex calculations, however, use a method:

```
>>> print(s.compute_color(5800, age=5e9))
0.4
```
#### <span id="page-25-1"></span>**super() vs. Direct Calling**

By calling [super\(\)](https://docs.python.org/3/library/functions.html#super) the entire method resolution order for  $D$  is precomputed, enabling each superclass to cooperatively determine which class should be handed control in the next super () call:

```
# This is safe
class A(object):
   def method(self):
        print('Doing A')
class B(A):
   def method(self):
        print('Doing B')
        super().method()
class C(A):
    def method(self):
        print('Doing C')
        super().method()
class D(C, B):
    def method(self):
        print('Doing D')
        super().method()
```
 $\Rightarrow$  d = D() **>>>** d.method() Doing D Doing C Doing B Doing A

As you can see, each superclass's method is entered only once. For this to work it is very important that each method in a class that calls its superclass's version of that method use [super\(\)](https://docs.python.org/3/library/functions.html#super) instead of calling the method directly. In the most common case of single-inheritance, using  $super()$  is functionally equivalent to calling the superclass's method directly. But as soon as a class is used in a multiple-inheritance hierarchy it must use super () in order to cooperate with other classes in the hierarchy.

Note: For more information on the the benefits of [super\(\)](https://docs.python.org/3/library/functions.html#super), see [https://rhettinger.wordpress.com/2011/05/26/](https://rhettinger.wordpress.com/2011/05/26/super-considered-super/) [super-considered-super/](https://rhettinger.wordpress.com/2011/05/26/super-considered-super/)

#### <span id="page-26-0"></span>**Acceptable use of from module import \***

from module import  $\star$  is discouraged in a module that contains implementation code, as it impedes clarity and often imports unused variables. It can, however, be used for a package that is laid out in the following manner:

```
packagename
packagename/__init__.py
packagename/submodule1.py
packagename/submodule2.py
```
In this case, packagename/\_\_init\_\_.py may be:

```
A docstring describing the package goes here
\boldsymbol{u} \boldsymbol{u} \boldsymbol{n}
```
(continues on next page)

 $\overline{u}$ "" "

(continued from previous page)

```
from submodule1 import *
from submodule2 import *
```
This allows functions or classes in the submodules to be used directly as packagename.foo rather than packagename.submodule1.foo. If this is used, it is strongly recommended that the submodules make use of the  $_all$  variable to specify which modules should be imported. Thus, submodule 2.py might read:

```
from numpy import array, linspace
\text{all} = ['foo', 'AClass']def foo(bar):
    # the function would be defined here
   pass
class AClass(object):
    # the class is defined here
   pass
```
This ensures that from submodule import \* only imports ':func: `foo' and ':class: `AClass', but not ':class:`numpy.array' or ':func:`numpy.linspace'.

#### **Acknowledgements**

The present document's coding guidelines are derived from project [Astropy's codding guidelines.](http://docs.astropy.org/en/stable/development/codeguide.html)

# CHAPTER 5

# Development guidelines

## <span id="page-28-0"></span>**5.1 Definition of Done**

The definition of done is used to guide teams in planning and estimating the size of stories and features:

• *[Definition of Done](#page-22-1)*

# **5.2 Python coding guidelines**

A Python skeleton project is created for use within the SKA Telescope. This skeleton purpose is to enforce coding best practices and bootstrap the initial project setup. Any development should start by forking this skeleton project and change the apropriate files.

• *[Python Coding Guidelines](#page-23-0)*

### <span id="page-28-1"></span>**5.2.1 List of projects**

The following list is automatically extracted from our github organisation page at [\[https://skatelescope.org/](https://skatelescope.org/ska-telescope) [ska-telescope\]](https://skatelescope.org/ska-telescope)

- p1
- $\cdot$  p2

## <span id="page-28-2"></span>**5.2.2 Create a new project**

#### Todo:

- create a new github repository
- starting from ska-skeleton

### <span id="page-29-0"></span>**5.2.3 Documenting a project**

#### Todo:

- the docs folder
- using readthedocs as the ska-skeleton project
- adding textual documentation
- adding automatically extracted documentation
- documenting the public API

## <span id="page-29-1"></span>**5.2.4 Licensing your project**

SKA organisation promotes a model of open and transparent collaboration. In this model collaboration is made possible using permissive licenses, and not by pursuing the ownership of code by the organisation. Copyright will thus belong to the institutions contributing to source code development for the lifetime of the project, and software developed for the SKA telescope will be available to the wider community as source code. Redistribution of the SKA software will always maintain the original copyright information, acknowledging the original software contributor.

#### **License File**

Every software repository shall be licensed according to the SPDX standard. Every repository shall contain a LI-CENSE file in its top directory, indicating the copyright holder and the license used for the software in its full textual representation.

#### **Licenses**

SKA office will automatically accept the BSD 3-clause new LICENSE and any exception to this shall be justified and agreed with SKA office Software Quality Assurance engineer. A template of the license is presented at the end of this page. Existing repositories already published with permissive licenses such as Apache 2.0 or MIT licenses will also be accepted as part of the handover procedure, while new repositories are encouraged to adopt the recommended BSD license.

#### **Copyright Information**

Copyright information shall be included in the license file, clearly stating the year and the institution the copyright applies to, in the form:

```
Copyright <years> <institution>
An example of this for the SKA organisation would be:
Copyright 2018 SKA Organisation
```
A non exhaustive list of possible copyright notices, based on pre construction SKA collaborators, may include one or more of the following:

```
Copyright 2018 AIT Aveiro
Copyright 2018 ASTRON
Copyright 2018 ATC
Copyright 2018 CSIRO
Copyright 2018 ICRAR
Copyright 2018 INAF
Copyright 2018 NCRA
Copyright 2018 SARAO
Copyright 2018 University of Malta
Copyright 2018 University of Manchester
Copyright 2018 University of Oxford
...
```
A single license file can contain multiple copyright notices, indicating the major contributors to the software repositories. It is not in the scope of the copyright notice to maintain an updated list of single contributors which can always be extracted from the DVCS server system in a more reliable and maintainable way. Whenever a license assumes that copyright is explicitly stated as part of the header of every source code file, this can be summarized into a single centralized COPYRIGHT file in the top directory of the repository, containing all copyright attributions and referred to by the single header comments in the source code:

```
Copyright 2018 The Foo Project Developers. See the COPYRIGHT file at the top-level
˓→directory of this distribution.
```
It will be the duty of single repository administrators to make sure that copyright notices are maintained and updated according to the institution contributing to the project.

#### **BSD 3-Clause "New" or "Revised" License text template**

Copyright <YEAR> <COPYRIGHT HOLDER>

Redistribution **and** use **in** source **and** binary forms, **with or** without modification, are permitted provided that the following conditions are met:

1. Redistributions of source code must retain the above copyright notice, this list of conditions **and** the following disclaimer.

2. Redistributions **in** binary form must reproduce the above copyright notice, this list of conditions **and** the following disclaimer **in** the documentation **and**/**or** other materials provided **with** the distribution.

3. Neither the name of the copyright holder nor the names of its contributors may be used to endorse **or** promote products derived **from this** software without specific prior written permission.

THIS SOFTWARE IS PROVIDED BY THE COPYRIGHT HOLDERS AND CONTRIBUTORS "AS IS" AND ANY EXPRESS OR IMPLIED WARRANTIES, INCLUDING, BUT NOT LIMITED TO, THE IMPLIED WARRANTIES OF MERCHANTABILITY AND FITNESS FOR A PARTICULAR PURPOSE ARE DISCLAIMED. IN NO EVENT SHALL THE COPYRIGHT HOLDER OR CONTRIBUTORS BE LIABLE FOR ANY DIRECT, INDIRECT, INCIDENTAL, SPECIAL, EXEMPLARY, OR CONSEQUENTIAL DAMAGES (INCLUDING, BUT NOT LIMITED TO, PROCUREMENT OF SUBSTITUTE GOODS OR SERVICES; LOSS OF USE, DATA, OR PROFITS; OR BUSINESS INTERRUPTION) HOWEVER CAUSED AND ON ANY THEORY OF LIABILITY, WHETHER IN CONTRACT, STRICT LIABILITY, OR TORT (INCLUDING NEGLIGENCE OR OTHERWISE) ARISING IN ANY WAY OUT OF THE USE OF THIS SOFTWARE, EVEN IF ADVISED OF THE POSSIBILITY OF SUCH DAMAGE.

# CHAPTER 6

# Projects

- <span id="page-32-0"></span>• *[List of projects](#page-28-1)*
- *[Create a new project](#page-28-2)*
- *[Documenting a project](#page-29-0)*
- *[Licensing your project](#page-29-1)*

# <span id="page-33-0"></span>**6.1 AIT cluster**

## **6.1.1 Cluster specs**

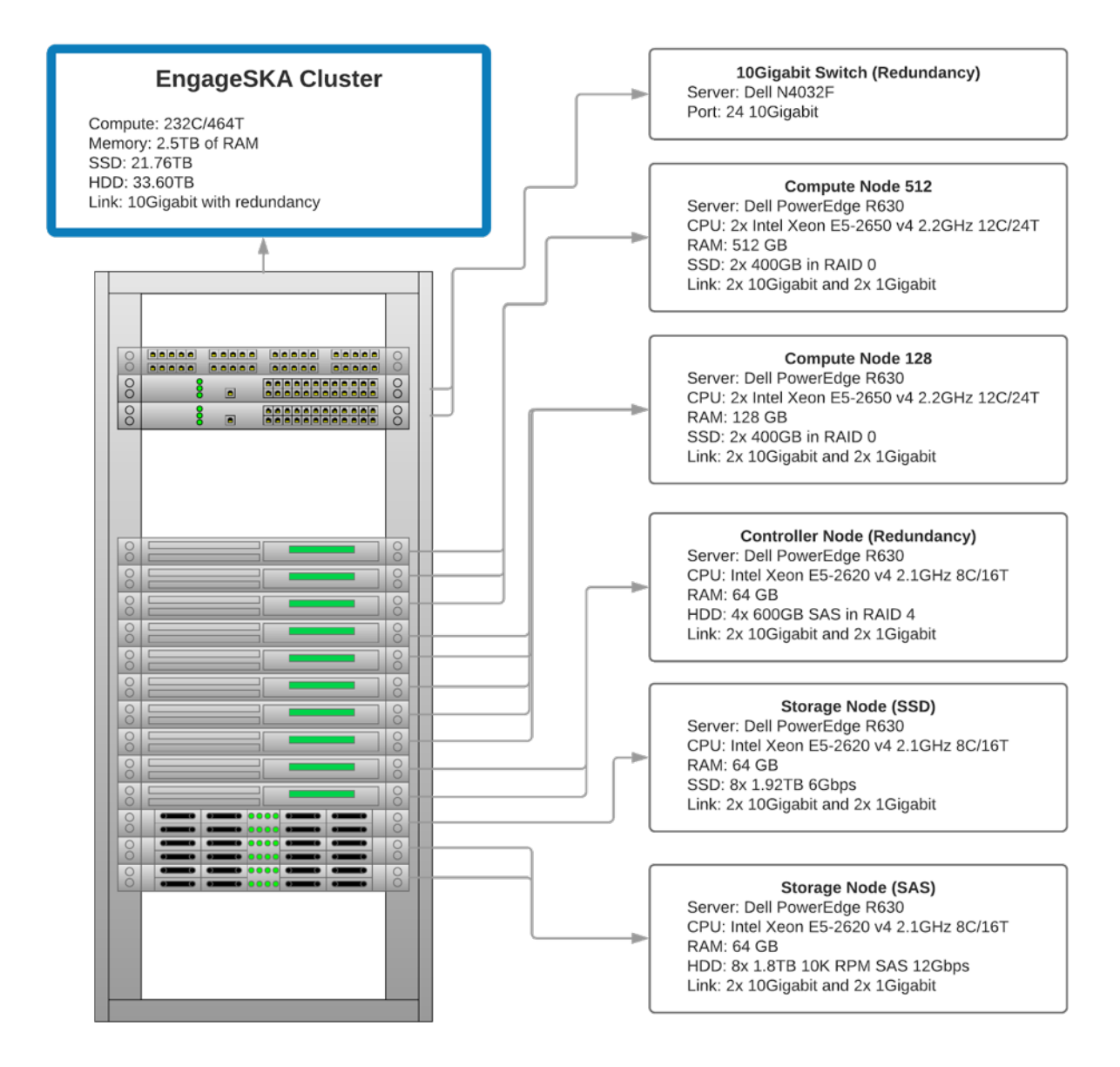

## **6.1.2 Access the cluster**

The EngageSKA cluster locates at the Datacenter of Institute of Telecommunication (IT) in Aveiro. To have access to the cluster, it is required to be inside the facilities or have VPN credentials to access the IT network remotely.

## **6.1.3 Access to the network using VPN**

At the moment, VPN credentials are sent individually and is required to send an email to Dzianis Bartashevich [\(barta](mailto:bartashevich@av.it.pt)[shevich@av.it.pt\)](mailto:bartashevich@av.it.pt) with the knowledge from Marco Bartolini [\(M.Bartolini@skatelescope.org\)](mailto:M.Bartolini@skatelescope.org).

You will receive an .ovpn key to access the private network.

In order to connect you will need an OpenVPN client:

- Windows and Linux: <https://openvpn.net/community-downloads/>
- MacOS: <https://tunnelblick.net/>

Now just drag or add the .ovpn file to VPN the client. The follow tutorial is for tunnelblick, but it is similar to the other VPN clients.

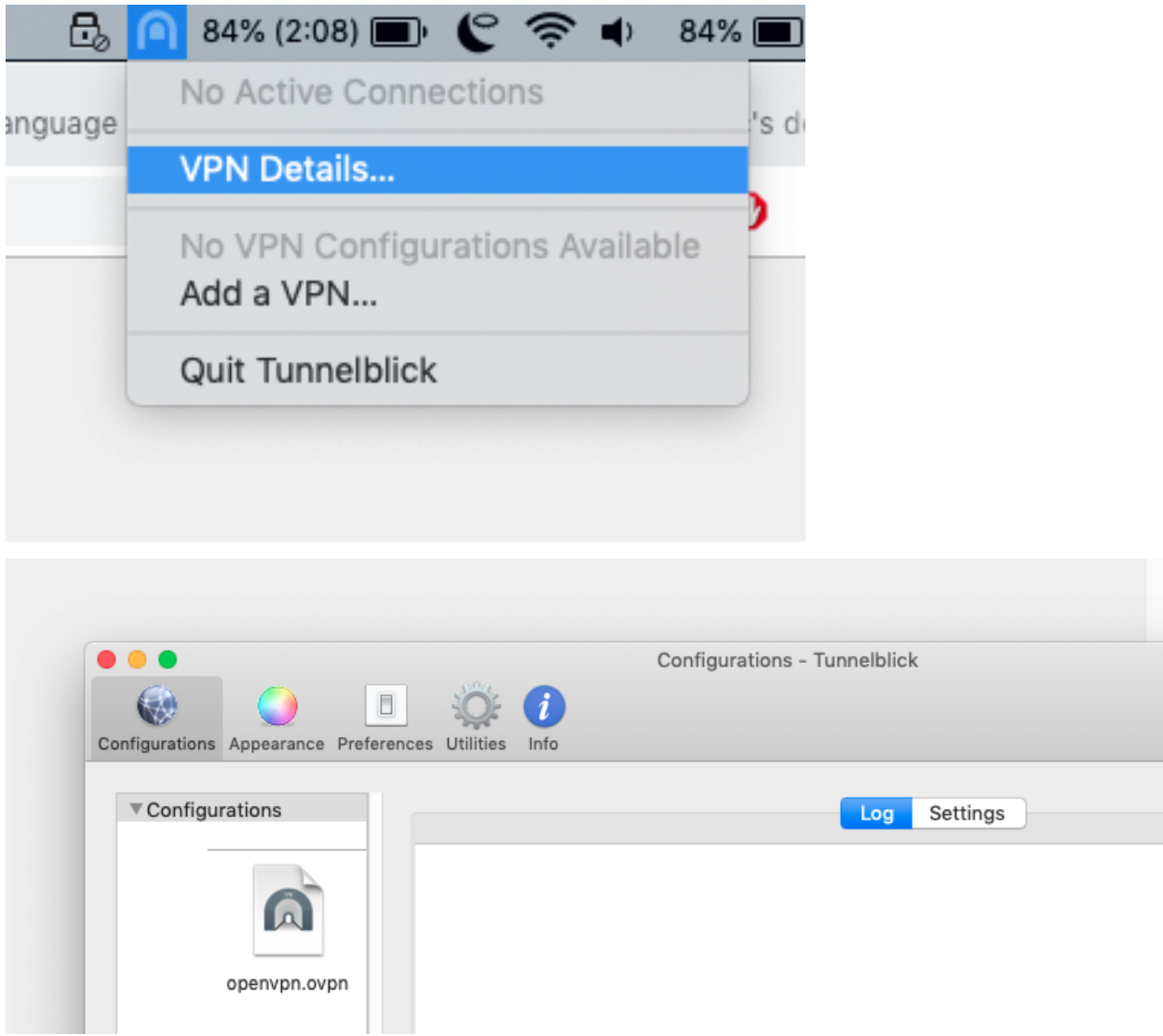

Now that you have configured the VPN credentials click on the VPN client icon located at the toolbar and connect to the private network.

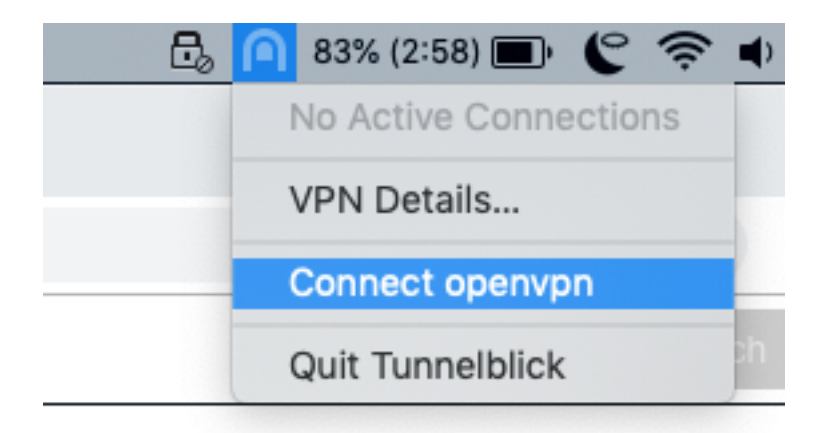

If all went okay, you are successfully connected.

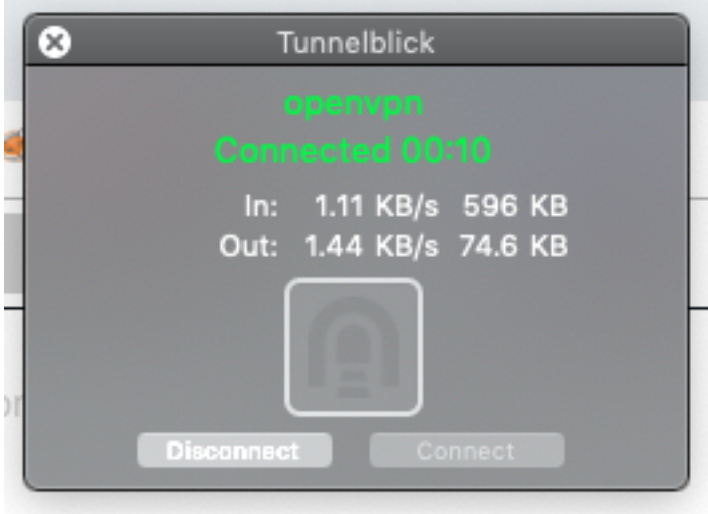

**6.1.4 Access to the OpenStack platform (Virtualization)**

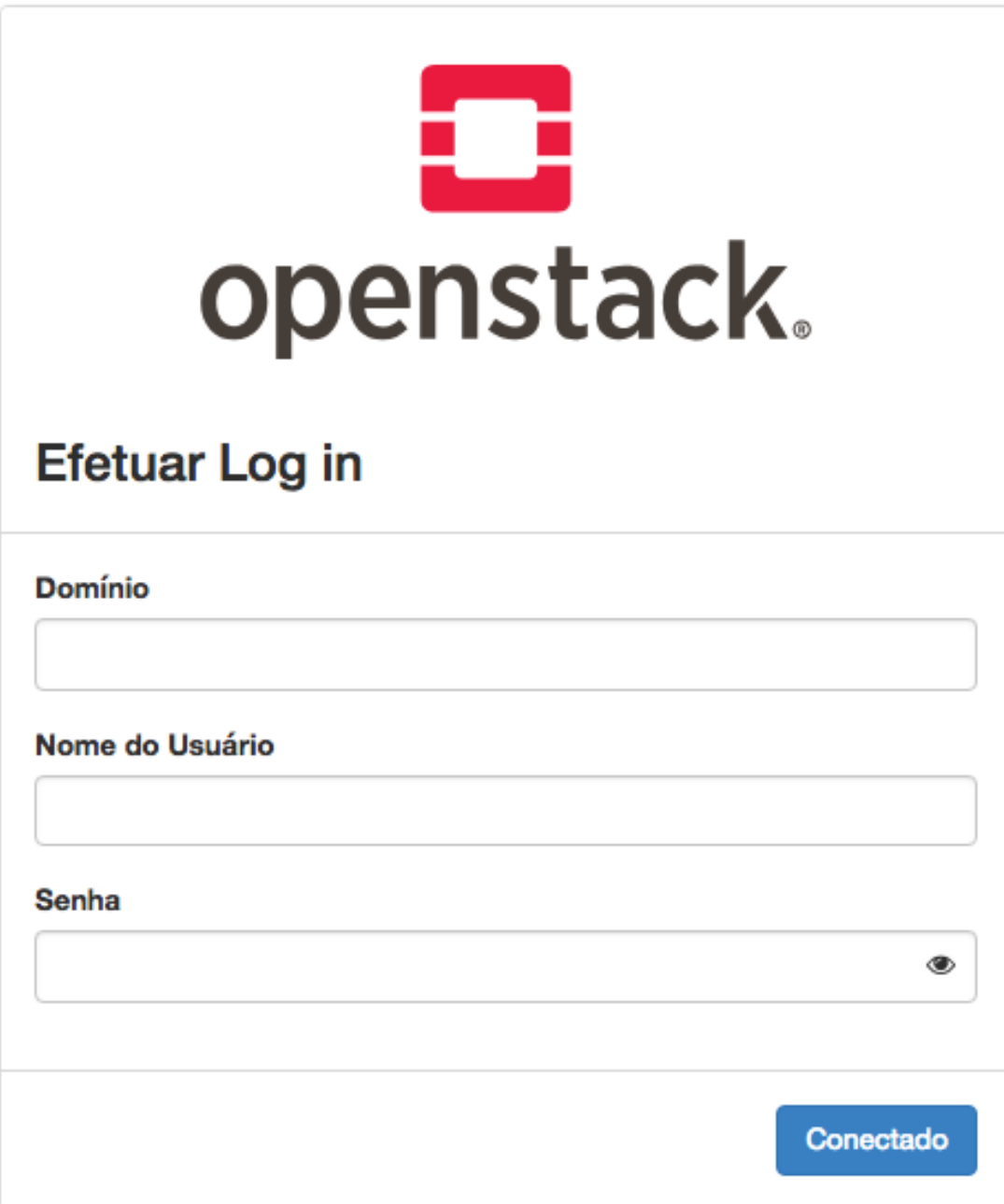

The OpenStack platform requires authentication in order to use it.

At the moment, OpenStack credentials are sent individually and it is required to send an email to Dzianis Bartashevich [\(bartashevich@av.it.pt](mailto:bartashevich@av.it.pt) with the knowledge from Marco Bartolini [\(M.Bartolini@skatelescope.org\)](mailto:M.Bartolini@skatelescope.org). In the next phase, OpenStack could support GitHub authentication.

To access the OpenStack platform go to <http://192.168.93.215/dashboard> (require VPN) and login with your credentials.

#### **Virtual machine deployment**

• At the sidebar, go to Project -> Compute -> Instances and click on the "Launch Instance" button:

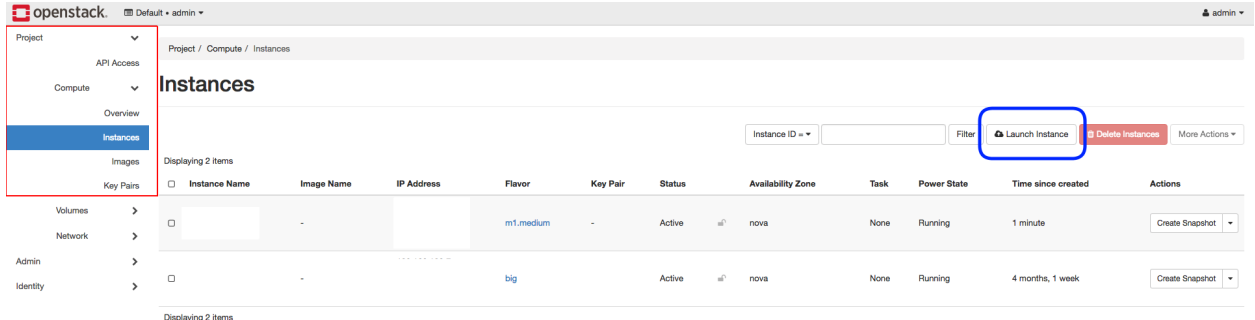

• At this stage a menu will pop-up and will ask to specify virtual machine caracteristics, chose an name for virtual machine:

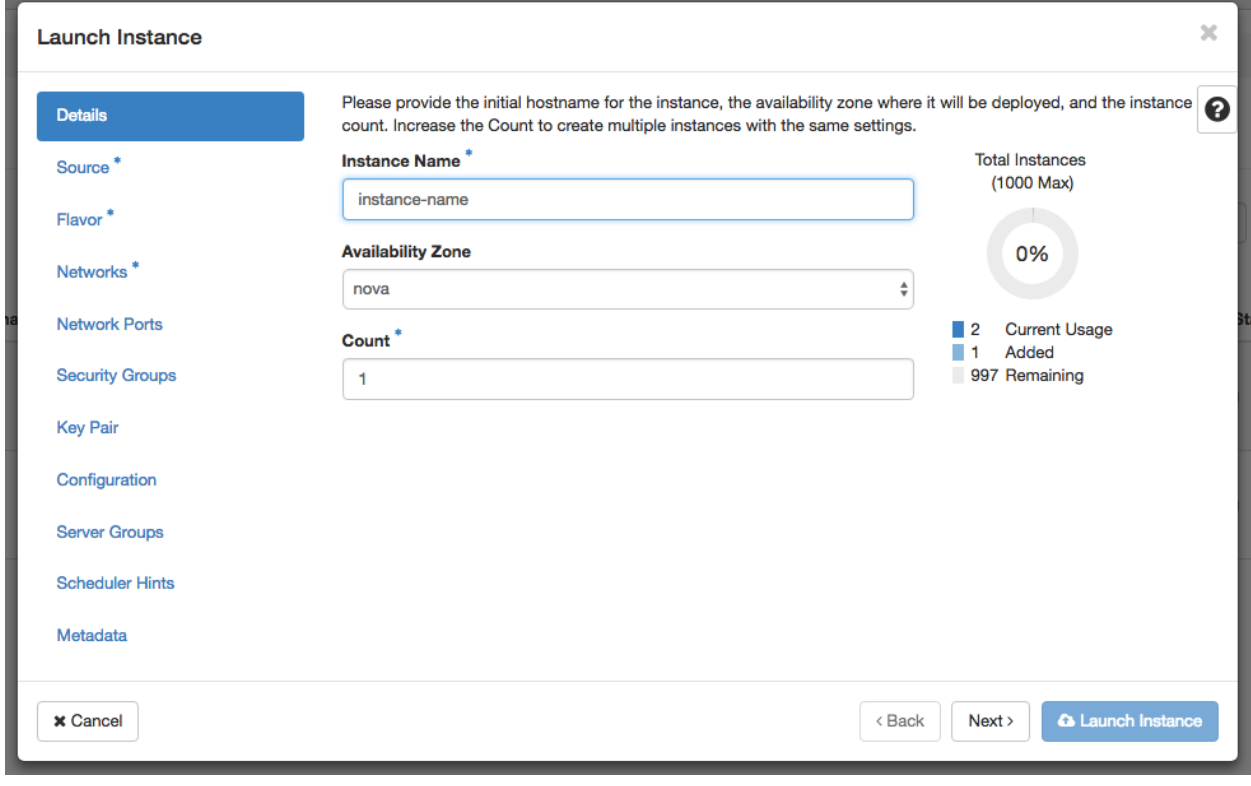

• Select the Operating System you want your VM to have:

NOTE: Please choose the option "Yes" at "Delete Volume on Instance Delete" so when you decide to delete the instance the volume will be also deleted and not occupy unnecessary space

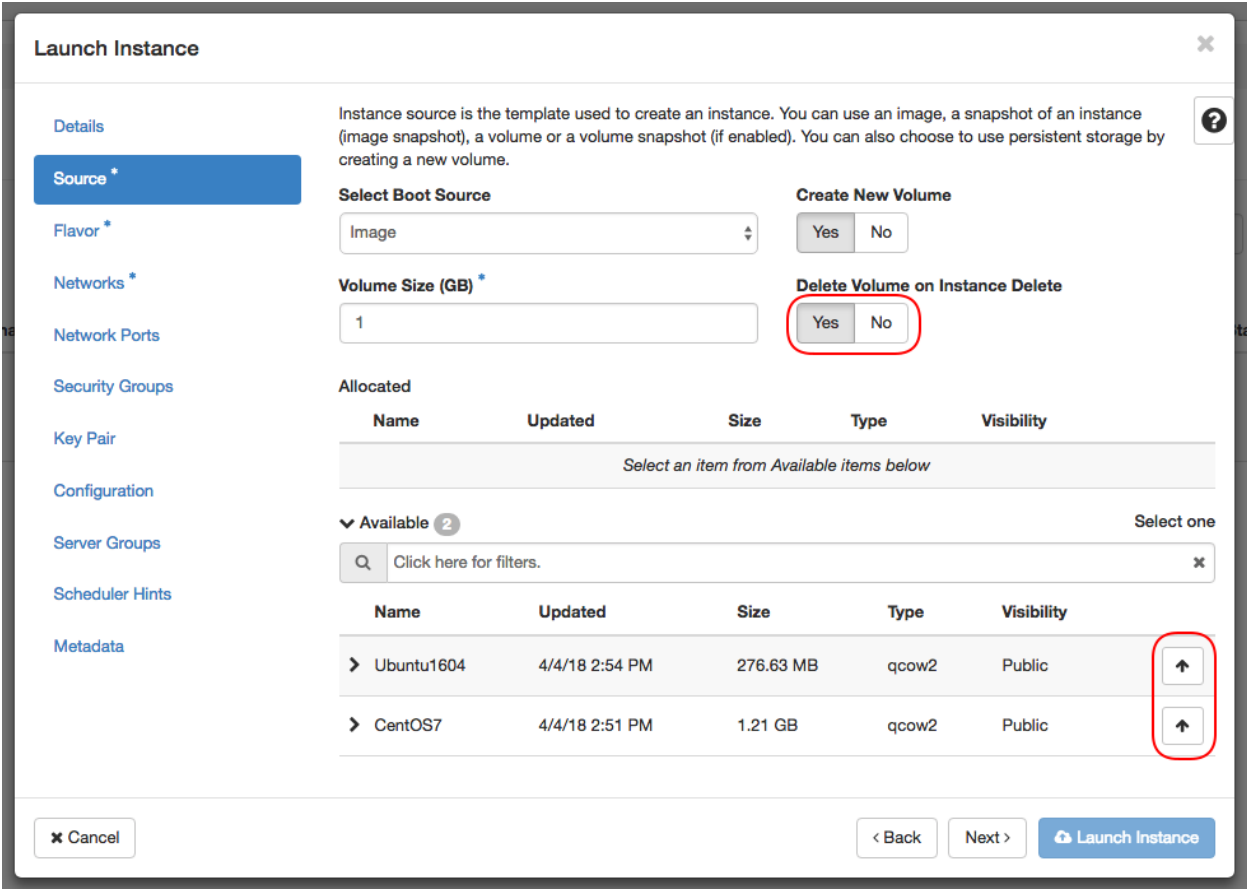

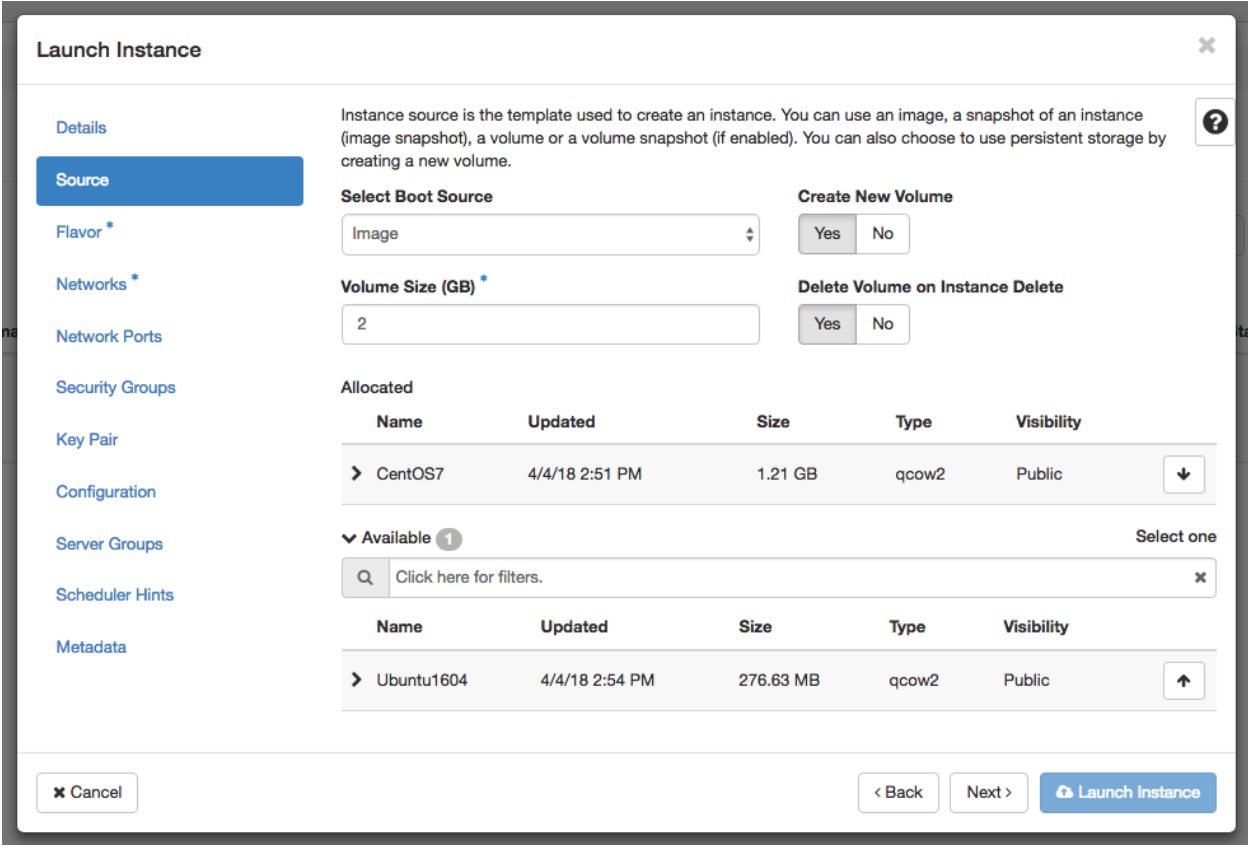

• Select the flavor which you want your VM to have:

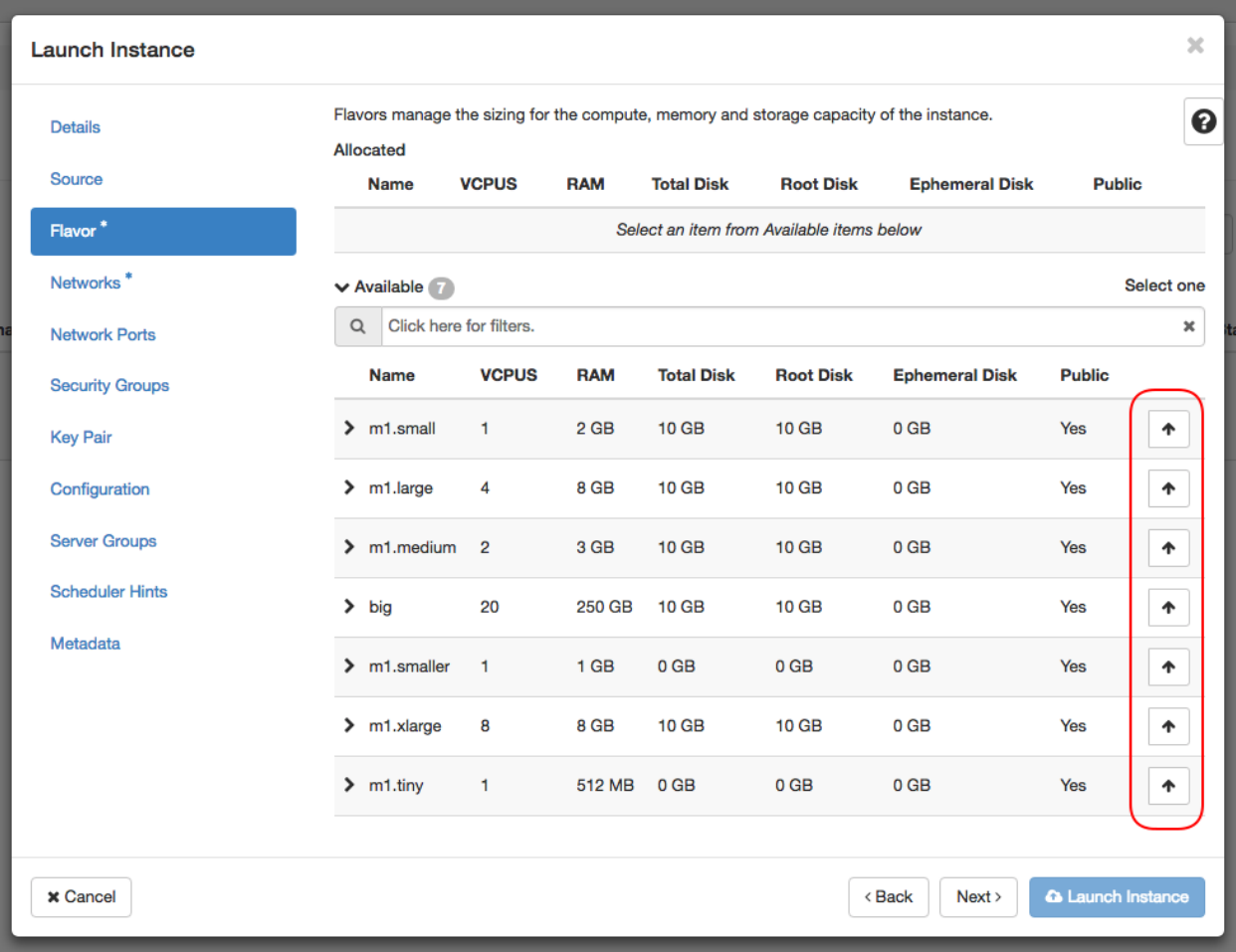

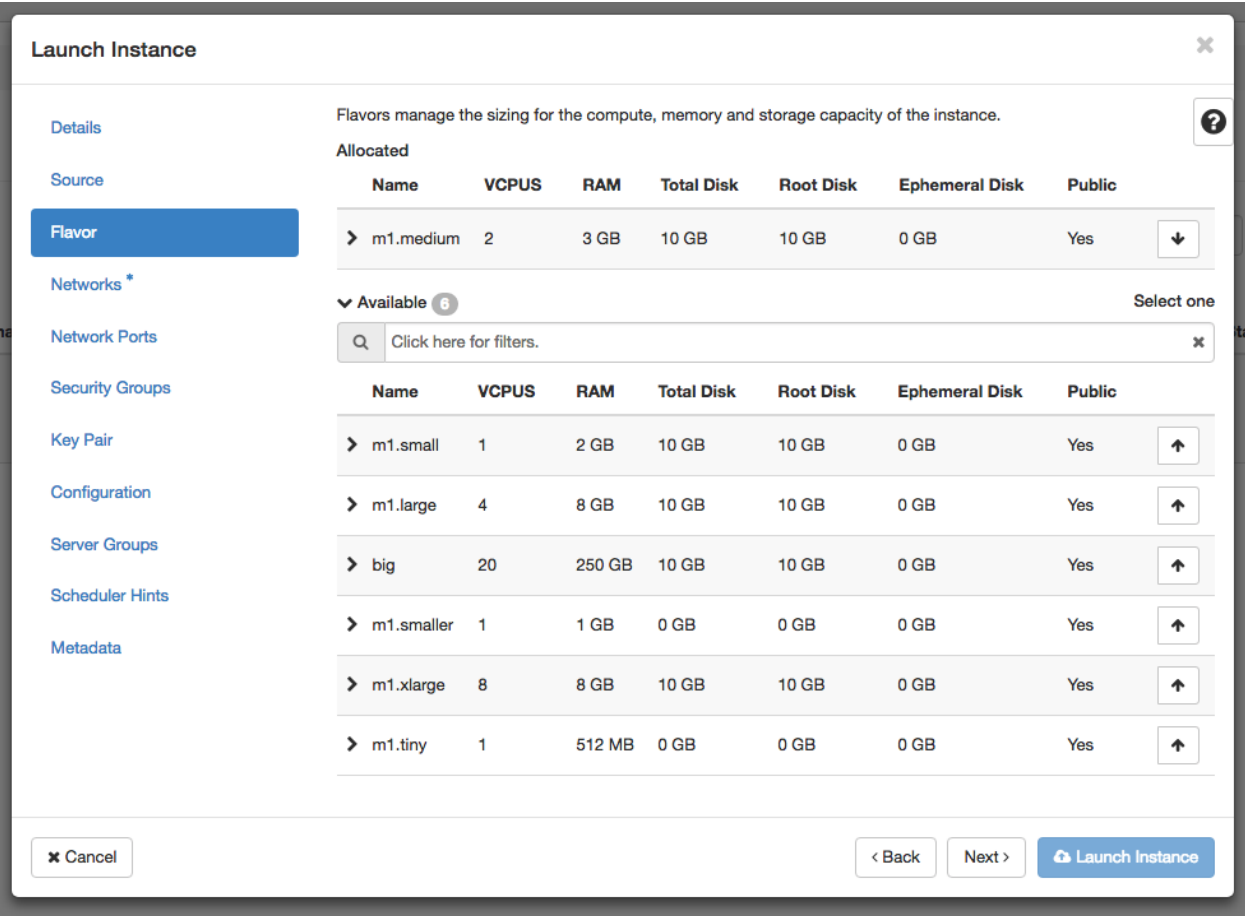

• Select private network (int-net):

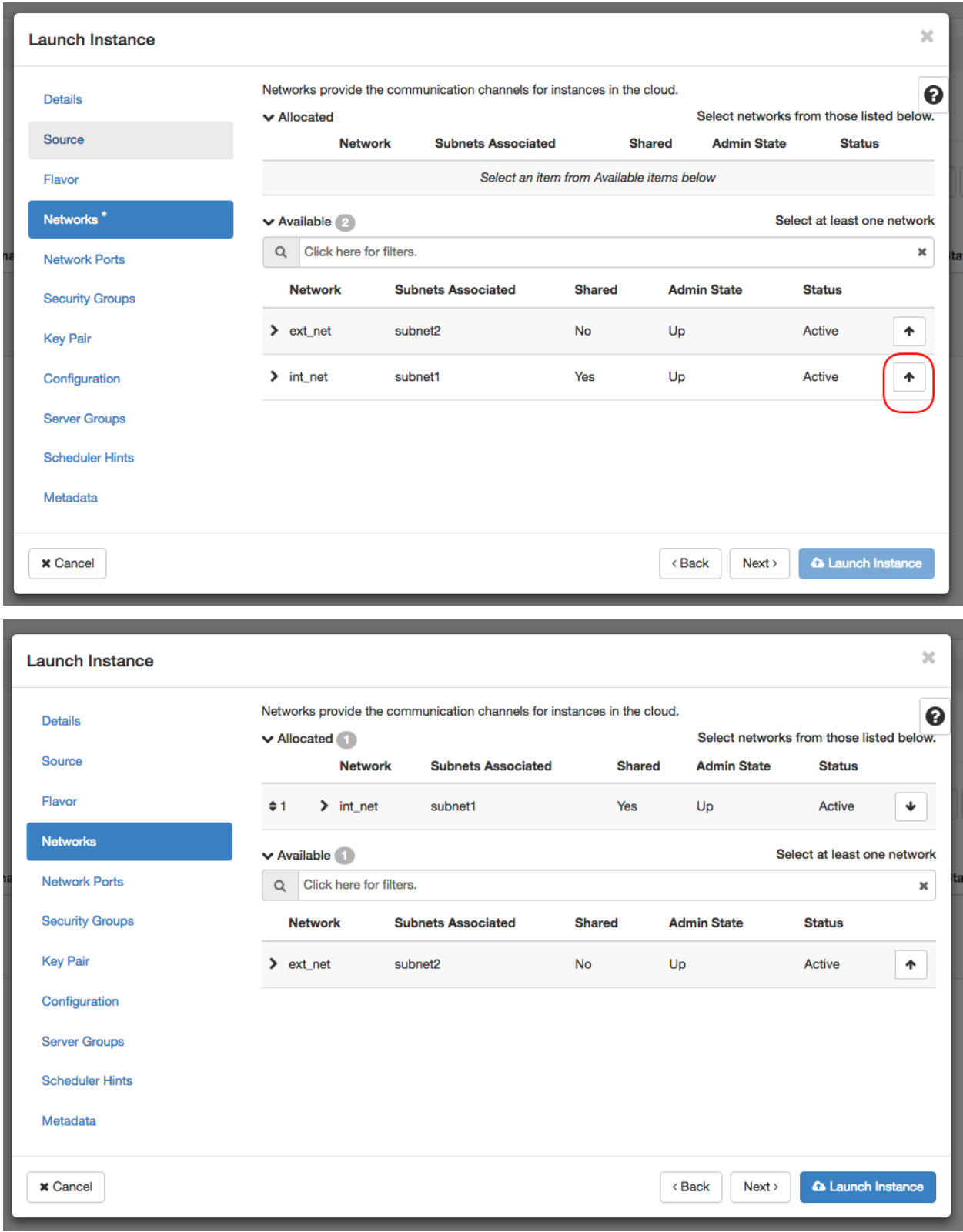

• Create or use ssh key to enable ssh access to the VM:

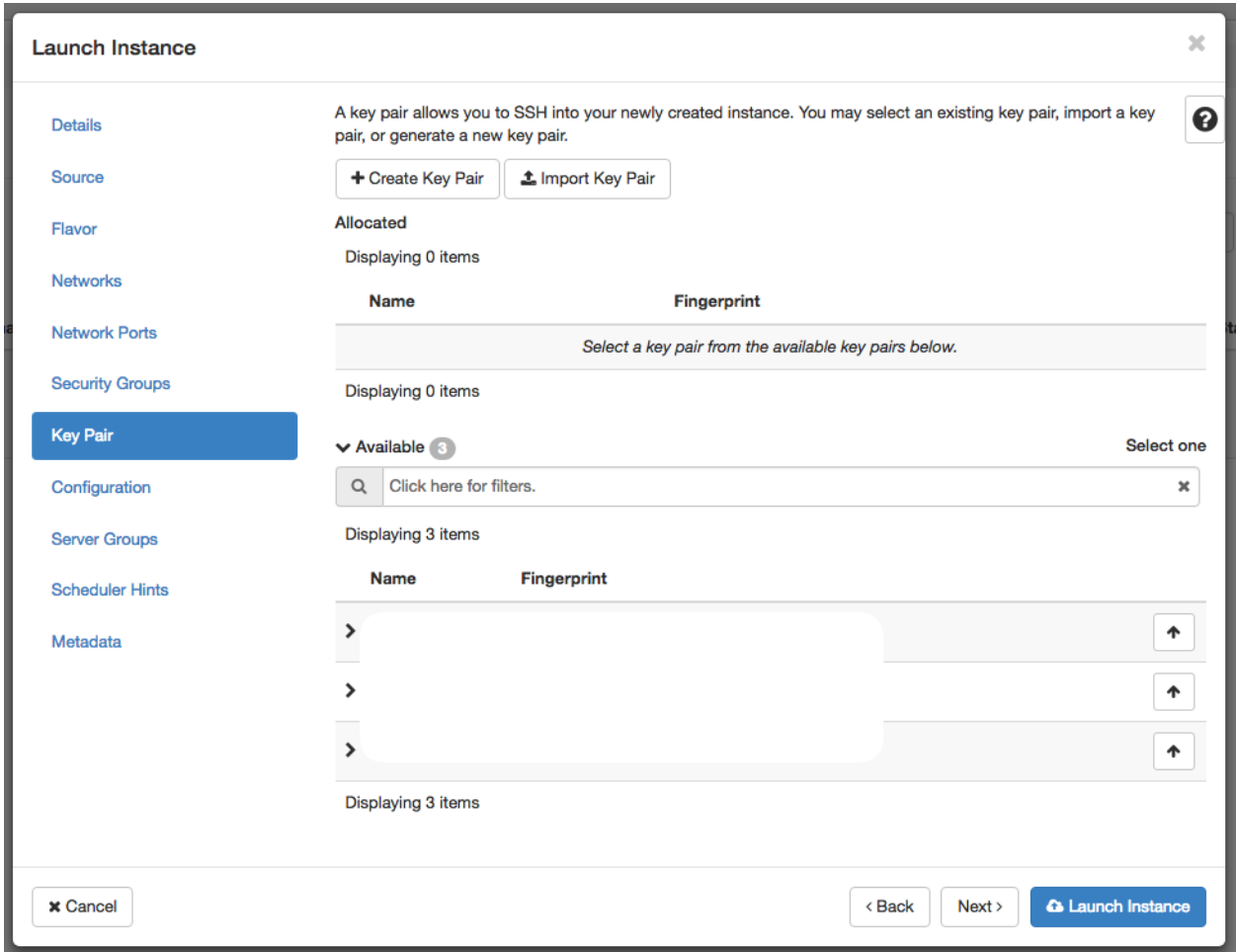

• In the end press on "Launch Instance" button at the bottom. This initiates the virtual machine deployment. It could take a while:

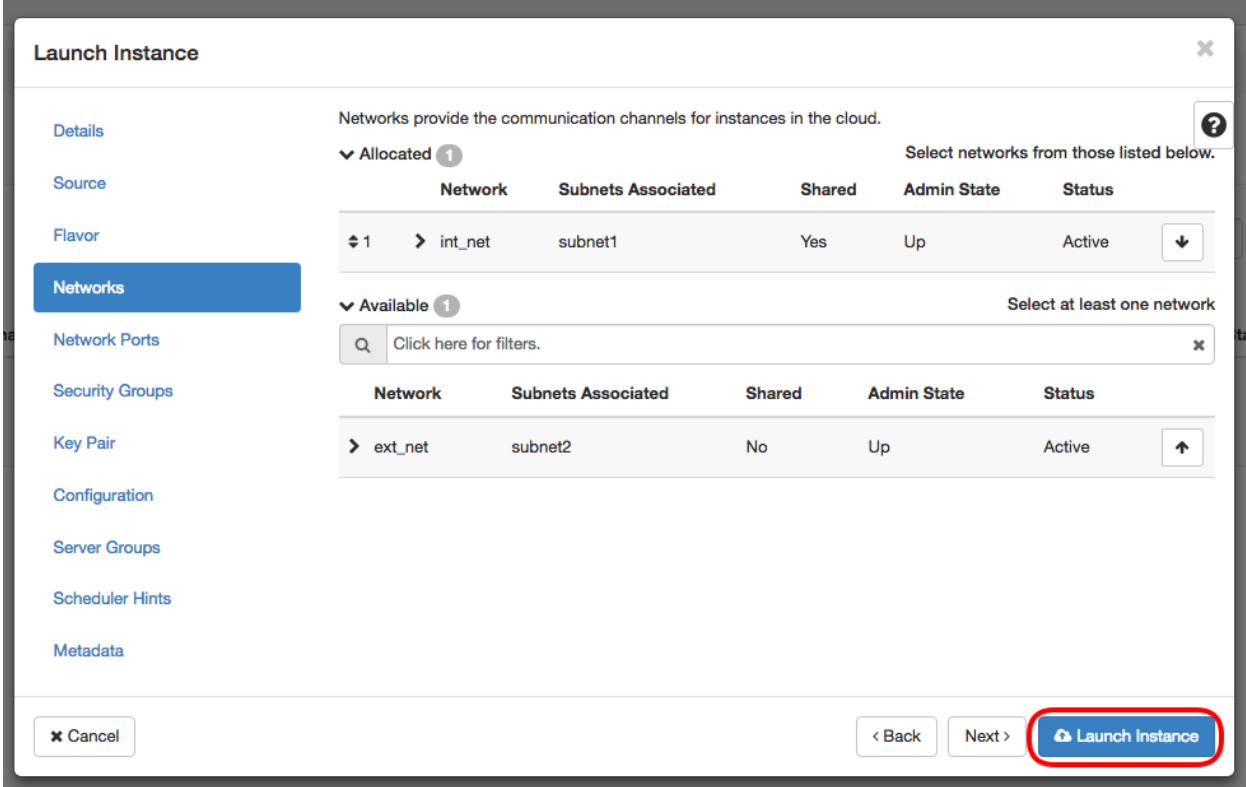

• When the Power State become "Running", the virtual machine has been successfully deployed and is ready to be used:

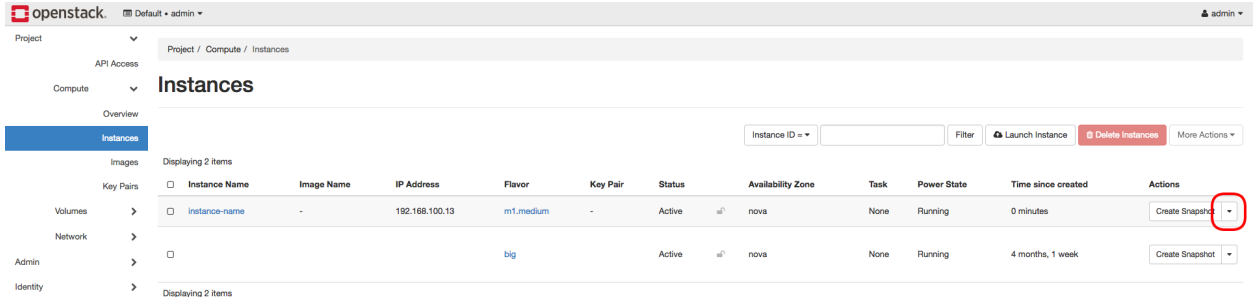

• Since the VM is deployed inside private network you will need to associate Floating IP from your network have the access:

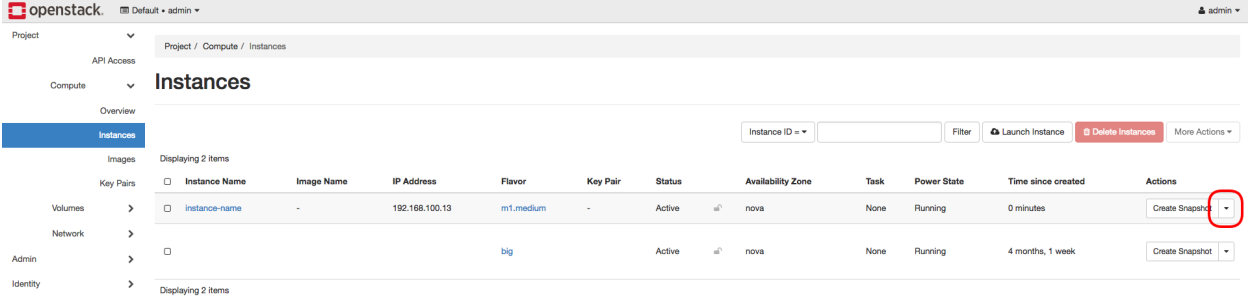

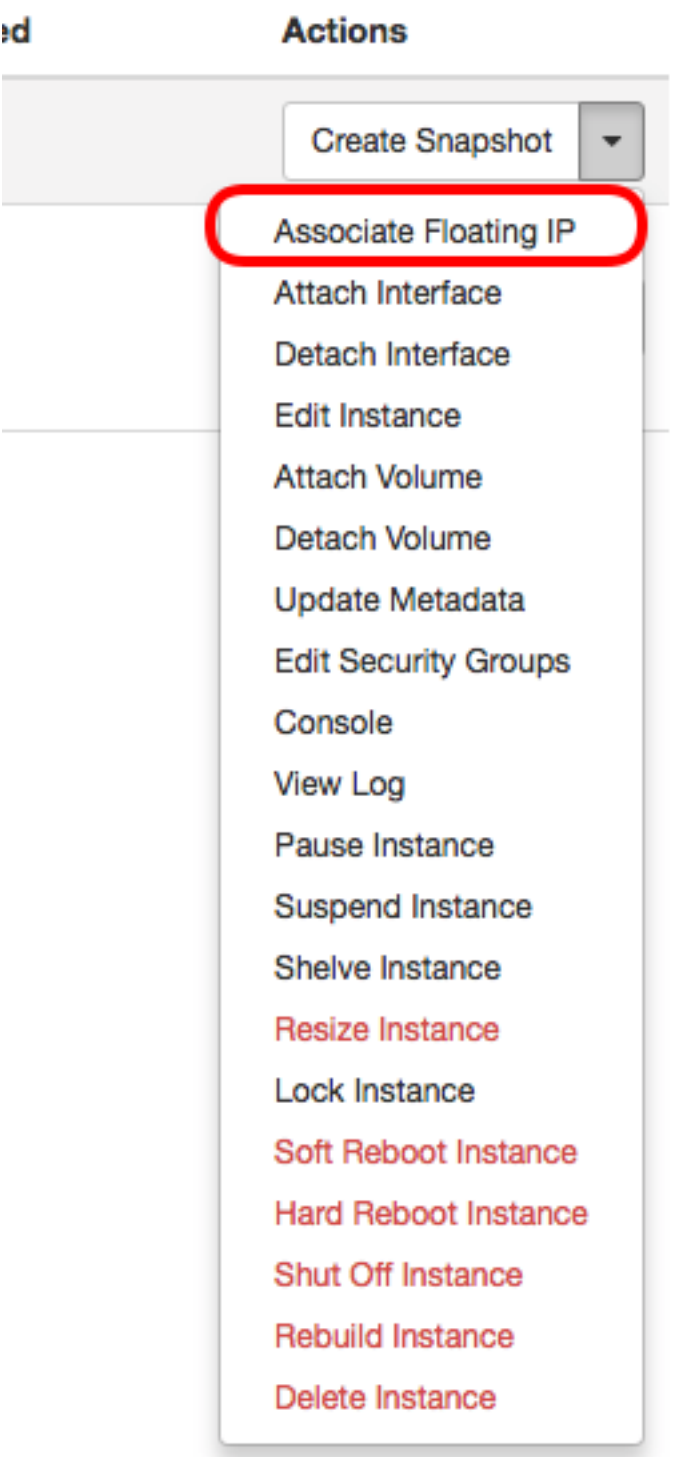

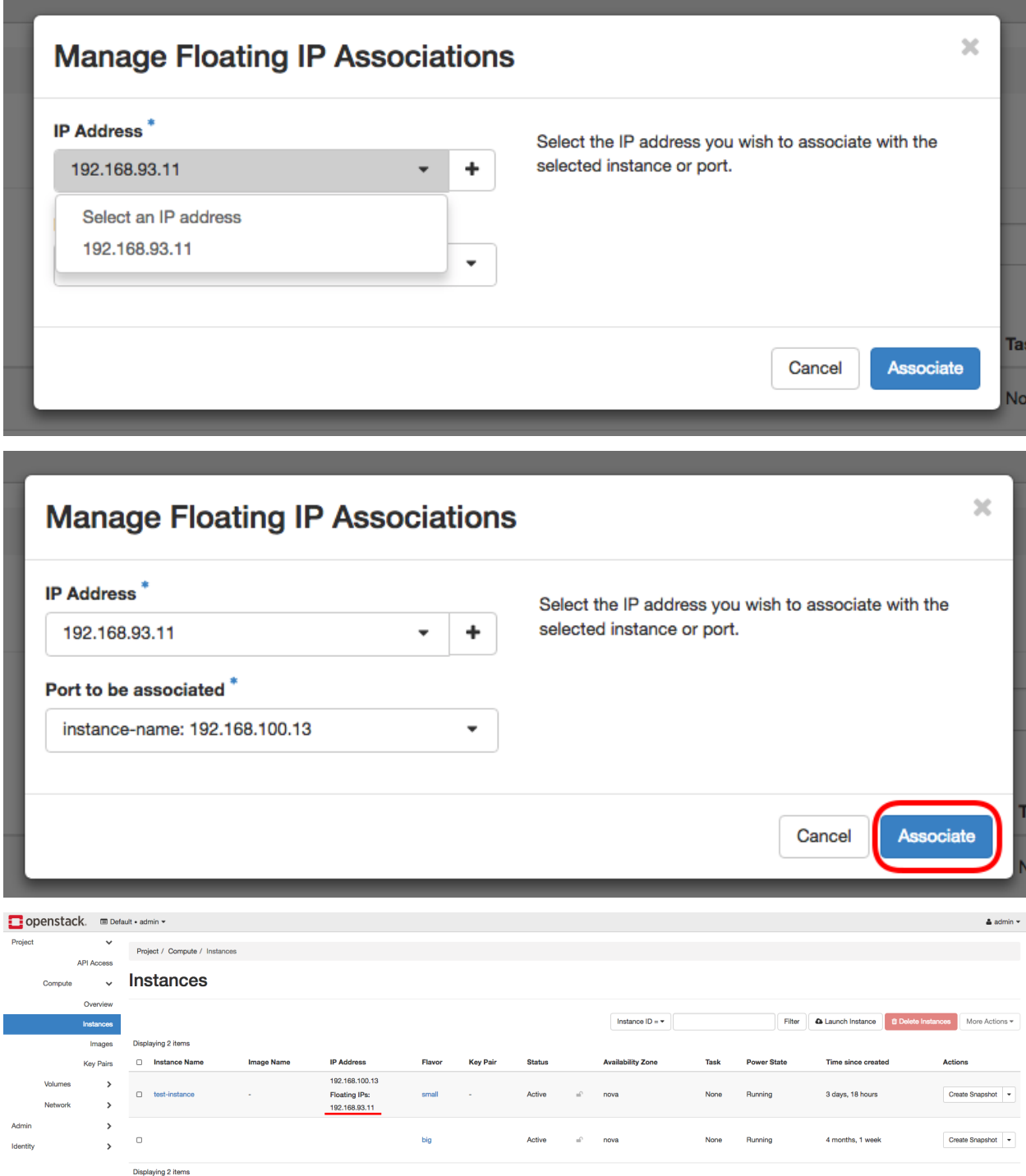

• Now using any SSH client connect to the instance through VPN using the Floating IP address

## **Docker machine deployment**

Official docker-machine documentation: <https://docs.docker.com/machine/overview/>

#### **1. Instalation**

Guide: <https://docs.docker.com/machine/install-machine/>

#### **2. Configuration**

In order to use the OpenStack integration you need to export OpenStack Authentication credentials.

For the future use, create an executable file which will export environmental variables automatically. For example you can call file "openstackrc" and the content of the file be:

```
# VM CONFIG
export OS_SSH_USER=ubuntu
export OS_IMAGE_NAME=Ubuntu1604
export OS_FLAVOR_NAME=m1.medium
export OS_FLOATINGIP_POOL=ext_net
export OS_SECURITY_GROUPS=default
export OS_NETWORK_NAME=int_net
# AUTH
export OS_DOMAIN_NAME=default
export OS_USERNAME=<OPENSTACK_USER>
export OS_PASSWORD=<OPENSTACK_PASS>
export OS_TENANT_NAME=geral
export OS_AUTH_URL=http://192.168.93.215:5000/v3
```
OS\_SSH\_USER Default ssh user, usually it is ubuntu (if operating system is ubuntu)

OS\_IMAGE\_NAME OS image to be used during virtual machine deployment

OS FLAVOR NAME Virtual machine specification (vCPU, RAM, storage, ...)

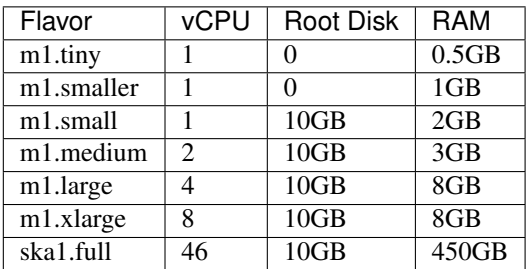

OS\_FLOATINGIP\_POOL Floating IP external network pool is the "ext\_net"

OS\_SECURITY\_GROUPS Security groups, default is "default"

OS\_NETWORK\_NAME Private network, default is "int\_net"

OS\_DOMAIN\_NAME OpenStack domain region, default is "default"

OS\_USERNAME OpenStack username

OS\_PASSWORD OpenStack password

OS TENANT NAME OpenStack project name, default is "geral"

OS\_AUTH\_URL OpenStack Auth URL, default is ["http://192.168.93.215:5000/v3"](http://192.168.93.215:5000/v3)

#### **3. Usage**

Complete documentation about docker-machine CLI commands can be found here: https://docs.docker.com/machine/reference/

#### **3.1 Run the enviromental variable file**

\$ . openstackrc

#### **3.2 Create docker-machine**

Create a machine. Requires the –driver flag to indicate which provider (OpenStack) the machine should be created on, and an argument to indicate the name of the created machine.

```
$ docker-machine create --driver=openstack MACHINE-NAME
Creating CA: /root/.docker/machine/certs/ca.pem
Creating client certificate: /root/.docker/machine/certs/cert.pem
Running pre-create checks...
Creating machine...
(MACHINE-NAME) Creating machine...
Waiting for machine to be running, this may take a few minutes...
Detecting operating system of created instance...
Waiting for SSH to be available...
Detecting the provisioner...
Provisioning with ubuntu(systemd)...
Installing Docker...
Copying certs to the local machine directory...
Copying certs to the remote machine...
Setting Docker configuration on the remote daemon...
Checking connection to Docker...
Docker is up and running!
To see how to connect your Docker Client to the Docker Engine running on this virtual.
˓→machine, run: docker-machine env MACHINE-NAME
```
In this step docker-machine will create VM inside OpenStack. As soon as the ssh connection to VM is available the Docker service will be installed.

#### **3.3 Set docker-machine environment**

Set environment variables to dictate that docker should run a command against a particular machine.

```
$ docker-machine env MACHINE-NAME
export DOCKER_TLS_VERIFY="1"
export DOCKER_HOST="tcp://192.168.93.23:2376"
export DOCKER_CERT_PATH="/root/.docker/machine/machines/MACHINE-NAME"
export DOCKER_MACHINE_NAME="MACHINE-NAME"
# Run this command to configure your shell:
# eval $(docker-machine env MACHINE-NAME)
```
#### **3.4 Configure shell to use your docker-machine**

After this, when you execute "docker" command it will be executed remotely

```
$ eval $(docker-machine env MACHINE-NAME)
```
Now if you run "docker-machine ls" you see that your machine is active and ready to use.

```
$ docker-machine ls
NAME ACTIVE DRIVER STATE URL SWARM
˓→DOCKER ERRORS
MACHINE-NAME * openstack Running tcp://192.168.93.23:2376 v18.
-09.0
```
#### **3.5 Use "docker" command to remotely deploy docker containers**

```
$ docker run -d -p 80:80 nginx
Unable to find image 'nginx:latest' locally
latest: Pulling from library/nginx
a5a6f2f73cd8: Pull complete
67da5fbcb7a0: Pull complete
e82455fa5628: Pull complete
Digest: sha256:98b06873ea9c87d5df1bb75b650926cfbcc4c53f675dfabb158830af0b115f99
Status: Downloaded newer image for nginx:latest
889a1ab275ba072980fe4fd3ec58094513cf41330c3698b226c239ba490a24a6
```
#### **3.6 Remove docker-machine**

Remove a machine. This removes the local reference and deletes it on the cloud provider or virtualization management platform.

```
$ docker-machine rm MACHINE-NAME (-f if need force)
```
#### **3.7 Docker-machine IP**

Get the IP address of one or more machines

```
$ docker-machine ip MACHINE-NAME
```
192.168.93.23

#### **3.8 Docker-machine list**

List currently deployed docker-machines

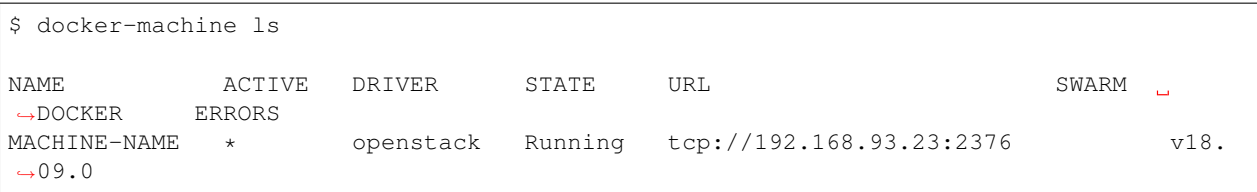

#### **3.9 Docker-machine upgrade**

Upgrade a machine to the latest version of Docker. How this upgrade happens depends on the underlying distribution used on the created instance.

```
$ docker-machine upgrade MACHINE-NAME
Waiting for SSH to be available...
Detecting the provisioner...
Upgrading docker...
Restarting docker...
```
#### **3.10 Docker-machine stop**

#### Stops running docker-machine

```
$ docker-machine stop MACHINE-NAME
Stopping "MACHINE-NAME"...
Machine "MACHINE-NAME" was stopped.
```
#### **3.11 Docker-machine restart**

#### Restarts docker-machine

```
$ docker-machine restart MACHINE-NAME
Restarting "MACHINE-NAME"...
Waiting for SSH to be available...
Detecting the provisioner...
Restarted machines may have new IP addresses. You may need to re-run the `docker-
˓→machine env` command.
```
#### **3.12 Docker-machine start**

#### Starts docker-machine

```
$ docker-machine start MACHINE-NAME
Starting "MACHINE-NAME"...
Machine "MACHINE-NAME" was started.
Waiting for SSH to be available...
```
(continues on next page)

(continued from previous page)

```
Detecting the provisioner...
Started machines may have new IP addresses. You may need to re-run the `docker-
˓→machine env` command.
```
#### **3.13 Docker-machine ssh**

Log into or run a command on a machine using SSH.

```
$ docker-machine ssh MACHINE-NAME
Welcome to Ubuntu 16.04.4 LTS (GNU/Linux 4.4.0-116-generic x86_64)
* Documentation: https://help.ubuntu.com
* Management: https://landscape.canonical.com
* Support: https://ubuntu.com/advantage
Get cloud support with Ubuntu Advantage Cloud Guest:
http://www.ubuntu.com/business/services/cloud
153 packages can be updated.
81 updates are security updates.
New release '18.04.1 LTS' available.
Run 'do-release-upgrade' to upgrade to it.
ubuntu@MACHINE-NAME:~$
```
## **6.1.5 Access to the bare metal**

In this stage, this option is very restrictive and only in a well-justified situation is allowed.

# CHAPTER 7

Developer Services

<span id="page-52-0"></span>• *[AIT cluster](#page-33-0)*

# CHAPTER 8

# Commitment to opensource

<span id="page-54-0"></span>As defined in SKA software standard, SKA software development is committed to opensource, and an open source licensing model is always preferred within SKA software development.

### Todo:

- Committment to opensource
- Exceptions